**Hydro-Probe II Bedienungsanleitung**

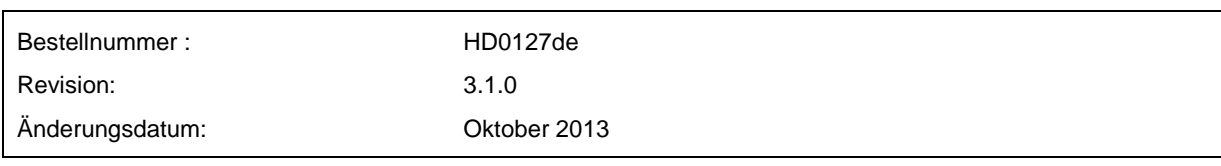

#### Copyright

Die in diesem Dokument enthaltenen Informationen und das beschriebene Produkt dürfen weder ganz noch in Teilen angepasst oder in materieller Form reproduziert werden, sofern keine schriftliche Genehmigung von Hydronix Limited (im Weiteren als Hydronix bezeichnet) vorliegt.

© 2013 Hydronix Limited 7 Riverside Business Centre Walnut Tree Close Guildford Surrey GU1 4UG Vereinigtes Königreich

Alle Rechte vorbehalten

#### VERANTWORTLICHKEIT DES KUNDEN

Ein Kunde, der das in dieser Dokumentation beschriebene Produkt verbaut, akzeptiert, dass es sich bei dem Produkt um ein programmierbares elektronisches System mit inhärenter Komplexität handelt, das möglicherweise nicht vollständig fehlerfrei ist. Deshalb übernimmt der Kunde die Verantwortung für eine ordnungsgemäße Installation, Inbetriebnahme, Bedienung und Wartung durch kompetente und angemessen geschulte Personen sowie die Einhaltung aller sicherheitsrelevanten Vorsichtsmaßnahmen – ob explizit beschrieben oder nach billigem Ermessen vorzunehmen – und einen gründlichen Test der Funktion des Produkts im jeweiligen Einsatzbereich.

#### FEHLER IN DER DOKUMENTATION

Das in dieser Dokumentation beschriebene Produkt wird kontinuierlich weiterentwickelt und verbessert. Alle Informationen technischer Natur und insbesondere die Einzelheiten zum Produkt und dessen Benutzung – inklusive der in dieser Dokumentation enthaltenen Informationen und Einzelheiten – werden von Hydronix nach bestem Wissen und Gewissen bereitgestellt.

Hydronix begrüßt Kommentare und Vorschläge zum Produkt und zu dieser Dokumentation

#### RECHTSVERMERKE

Hydronix, Hydro-Probe, Hydro-Mix, Hydro-View und Hydro-Control sind eingetragene Marken von Hydronix Limited.

# *Hydronix-Niederlassungen*

#### **VK-Zentrale**

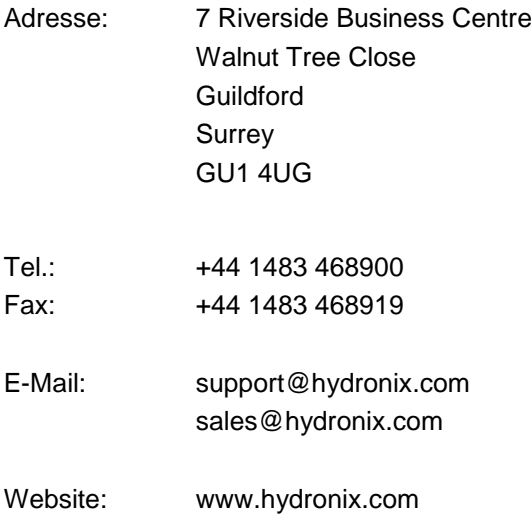

#### **Nordamerikanische Niederlassung**

Zuständig für Nord- und Südamerika, US-Territorien, Spanien und Portugal.

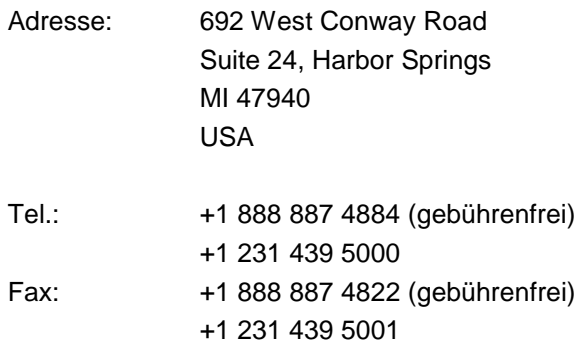

#### **Europa-Niederlassung**

Zuständig für Mitteleuropa, Russland und Südafrika.

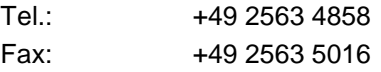

#### **Niederlassung Frankreich**

Tel.: + 33 652 04 89 04

# *Änderungshistorie*

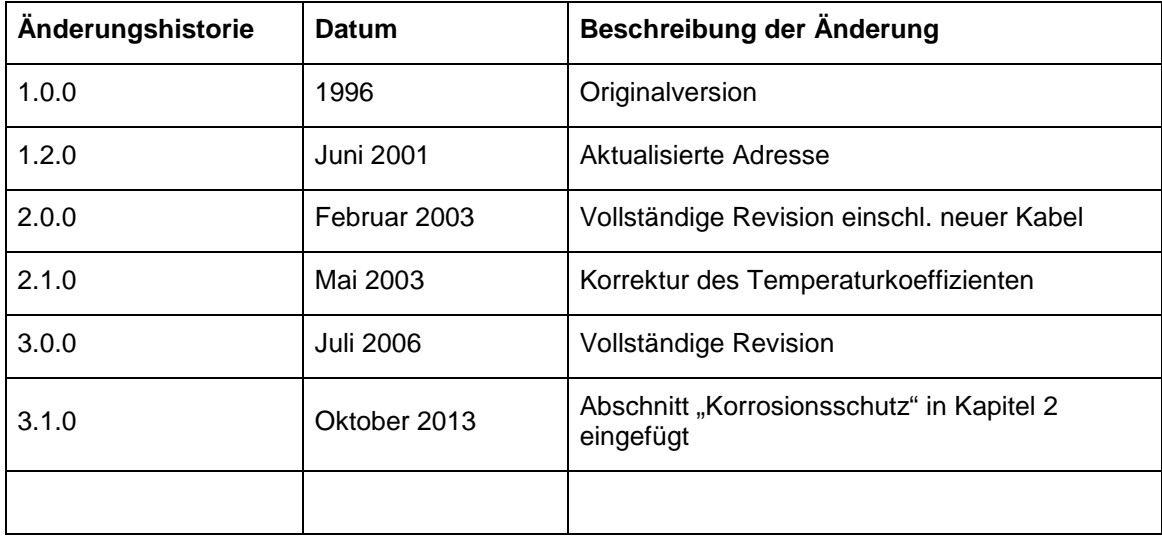

# **Inhaltsverzeichnis**

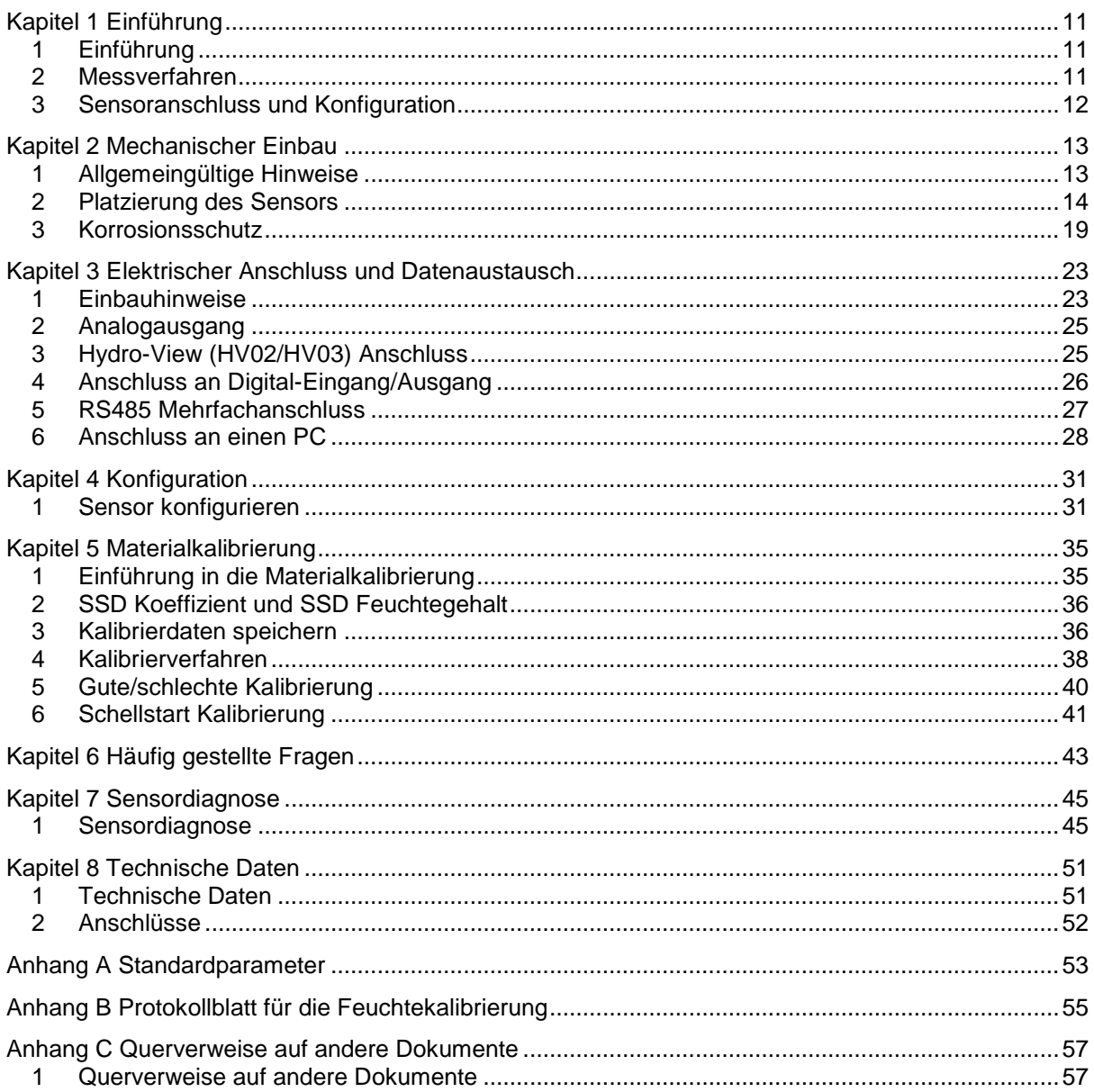

# *Abbildungsverzeichnis*

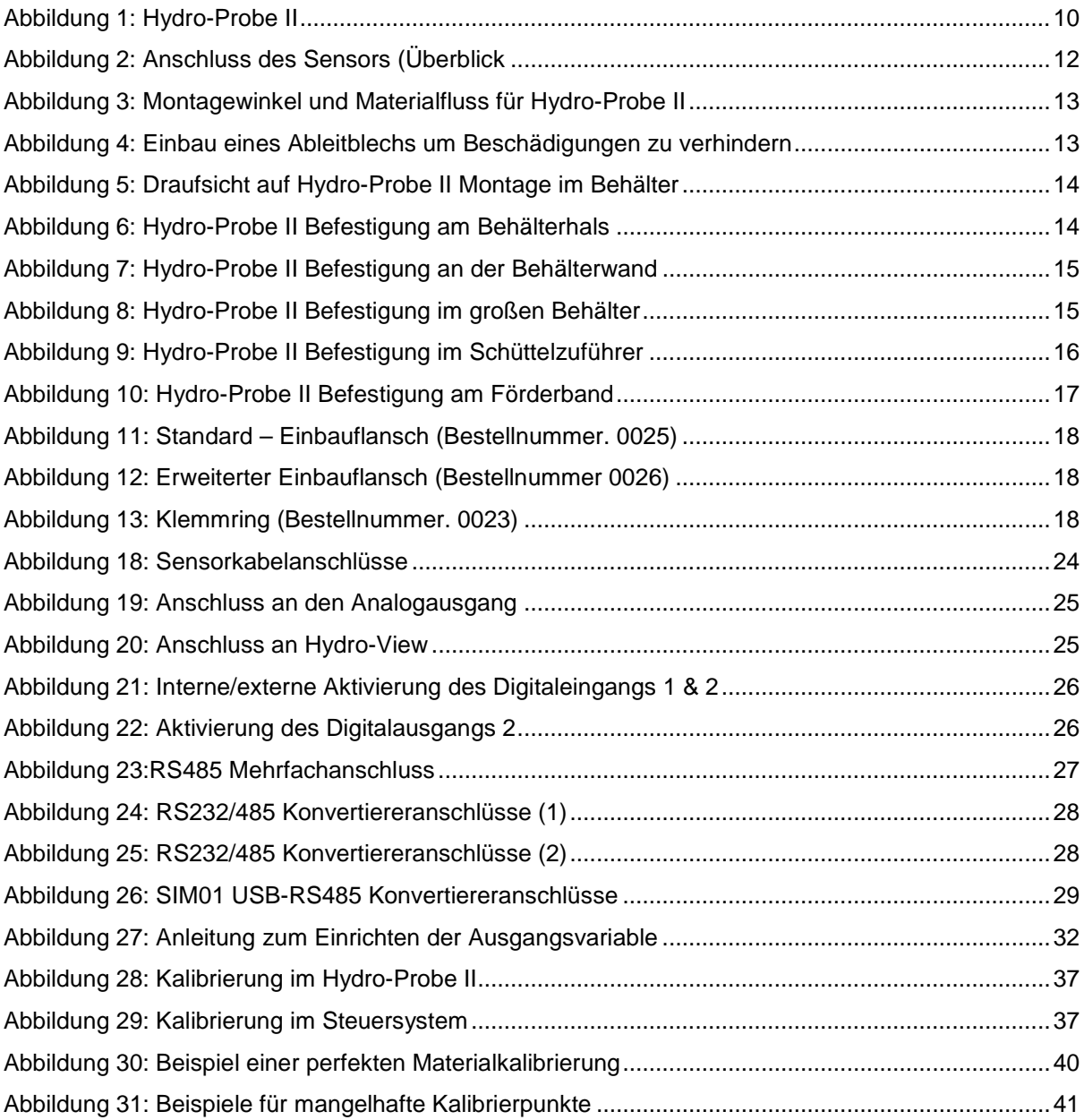

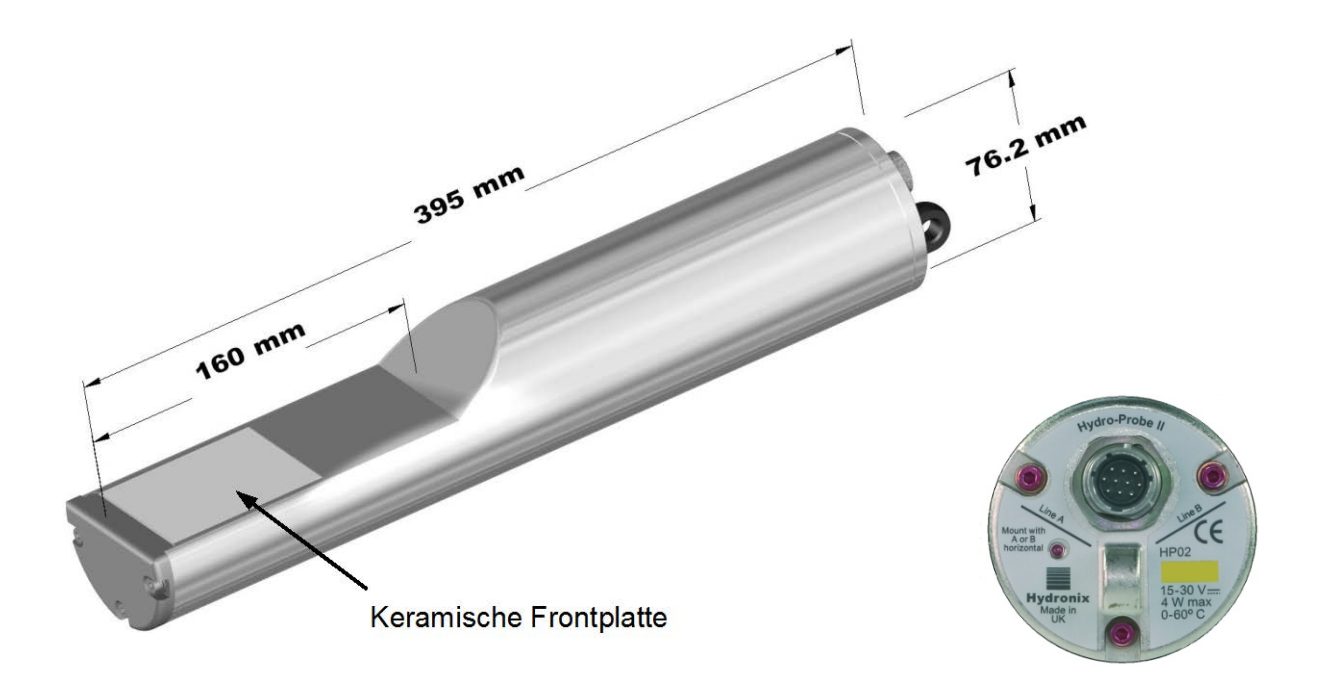

**Abbildung 1: Hydro-Probe II**

#### <span id="page-9-0"></span>**Lieferbares Zubehör:**

- 0023 Verstellbarer Klemmring
- 0025 Standard-Einbauflansch
- 0026 Erweiterter Einbauflansch
- 0975 4m Sensorkabel
- 0975-10m 10m Sensorkabel
- 0975-25m 25m Sensorkabel
- 0069 Kompatibilitätskabel (passendes Kabel und Stecker)
- 0116 Stromversorgung 30 Watt für bis zu 4 Sensoren
- 0067 Anschlusskasten gemäß (IP566, 10 Klemmen)
- 0049A RS232/485 Konvertierer (DIN- Schienen-Montage)
- 0049B RS232/485 Konvertierer (9-pol. D-Stecker auf Anschlussklemme)
- SIM01A USB Sensor –Schnittstellenmodul einschl. Kabel und Stromversorgung

Hydro-Com Konfigurations- und Diagnose-Software steht zum Download bereit unter www.hydronix.com

# <span id="page-10-1"></span>**1 Einführung**

<span id="page-10-0"></span>Der digitale Mikrowellen-Feuchtesensor Hydro-Probe II mit integrierter Signalaufbereitung stellt ein lineares Ausgangssignal (analog und digital) bereit. Der Sensor ermöglicht den einfachen Anschluss an ein beliebiges Steuersystem und eignet sich hervorragend zur Feuchtemessung von Sand und Zuschlagstoffen in folgenden Anwendungen:

- Behälter
- Fülltrichter
- Silos
- **Förderer**

Der Sensor misst 25 mal pro Sekunde. Dadurch lassen sich Änderungen des Feuchtegehalts sehr schnell erkennen. Bei Anschluss an einen PC mit spezieller Hydronix Software kann der Sensor extern konfiguriert werden. Es können viele verschiedene Parameter gewählt werden, darunter Ausgangstyp und Filtereigenschaften. Mit Hilfe der digitalen Ein- und Ausgänge kann die Feuchte auch bei fließendem Material gemittelt werden – eine wichtige Voraussetzung für die Ermittlung eines repräsentativen Feuchtewerts zur Prozesssteuerung.

Der Sensor ist so konstruiert, dass er auch unter härtesten Bedingungen über viele Jahre zuverlässig arbeitet. Der Hydro-Probe II Sensor sollte aufgrund der empfindlichen Elektronik im Gehäuse niemals unnötigen Schlagbelastungen ausgesetzt werden. Dies gilt besonders für die keramische Frontplatte die trotz großer Verschleißfestigkeit besonders bei harten Schlägen zerbrechlich ist.

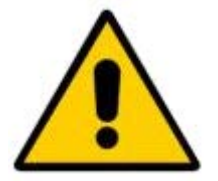

#### *VORSICHT – DIE SONDE VOR SCHLÄGEN SCHÜTZEN*

Ebenfalls ist darauf zu achten dass der Hydro-Probe II sachgemäß installiert wird, sodass eine repräsentative Probennahme des betreffenden Materials erfolgen kann. Es ist erforderlich, den Sensor so nahe wie möglich am Behälterauslass zu installieren und die Keramikstirnplatte vollständig in den Hauptstrom des Materialflusses zu bringen. In stagnierendes Material oder dort, wo Ansammlungen auftreten können, darf der Sensor nicht installiert werden.

Nach dem Einbau muss der Sensor auf das jeweilige Material kalibriert werden (siehe Kapitel 5 'Materialkalibrierung'). Für diese Kalibrierung stehen zwei Möglichkeiten zur Verfügung:

Kalibrierung im Sensor: Der Sensor wird intern kalibriert und gibt den tatsächlichen Feuchtewert aus.

Kalibrierung im Steuersystem: Der Sensor gibt einen unskalierten Messwert aus, der sich proportional zur Feuchte verhält. Mit Hilfe der Kalibrierdaten im Steuersystem wird dieser Wert dann in den wahren Feuchtewert umgewandelt.

Die Kalibrierung sollte alle 6 Monate oder bei beträchtlichen Änderungen der Materialfeinstruktur, der Geologie oder der Größe wiederholt werden.

### <span id="page-10-2"></span>**2 Messverfahren**

Hydro-Probe II verwendet die einzigartige digitale Mikrowellentechnik von Hydronix, die im Vergleich zu Analogverfahren eine präzisere Messung ermöglicht.

# <span id="page-11-0"></span>**3 Sensoranschluss und Konfiguration**

Wie die anderen digitalen Mikrowellen-Sensoren von Hydronix kann auch der Hydro-Probe II über einen seriellen Anschluss an einen PC mit Hilfe der Hydro-Com Diagonose-Software extern konfiguriert werden. Zum Anschluss an einen PC liefert Hydronix einen RS232-485 Konvertierer und ein USB-Sensor-Interface-Modul (siehe Seite 22-23).

Hydro-Probe II kann auf dreierlei Weise an die Chargensteuerung angeschlossen werden:

- Analogausgang ein DC-Ausgang, der wie folgt konfiguriert werden kann:
	- 4-20 mA
	- 0-20 mA
	- 0-10 V Ausgangssignal kann über den 500 Ohm Widerstand erreicht werden, der mit dem Sensorkabel geliefert wird.
- Digitalsteuerung die serielle Schnittstelle RS485 ermöglicht den direkten Austausch von Daten und Steuerinformationen zwischen Sensor und der Anlagensteuerung.
- Kompatibilitätsmodus ermöglicht den Anschluss des Hydro-Probe II an ein Hydro-View System.

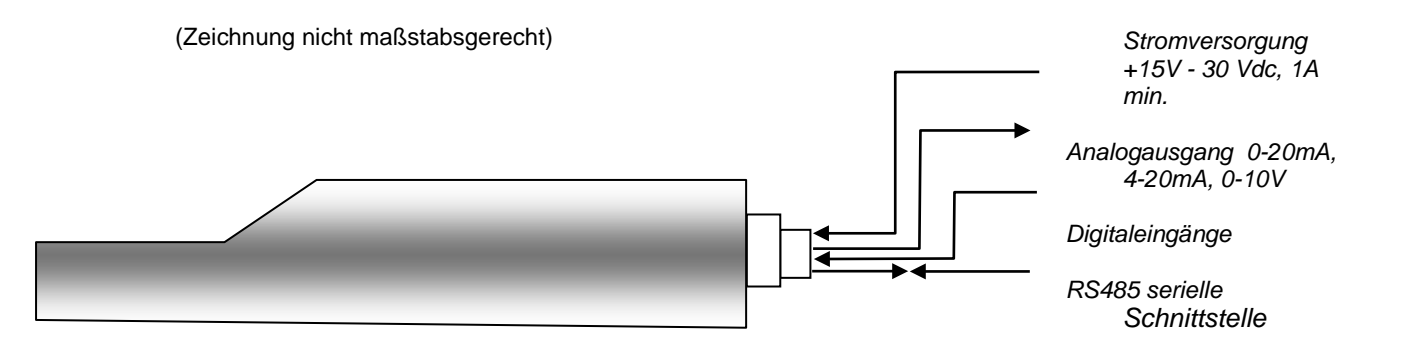

<span id="page-11-1"></span>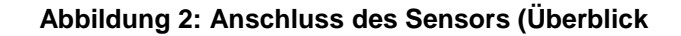

# <span id="page-12-1"></span>**1 Allgemeingültige Hinweise**

Beachten Sie bitte folgende Hinweise für die sachgemäße Platzierung des Sensors:

- <span id="page-12-0"></span>• Der "Sensorbereich" des Sensors (keramische Stirnplatte) muss sich im Materialfluss befinden.
- Der Sensor darf den Materialfluss nicht beeinträchtigen.
- Stark turbulente Bereich vermeiden. Das optimale Signal erhält man, wenn ein stetiger Materialfluss über dem Sensor gegeben ist.
- Der Sensor so platzieren, das er zwecks routinemäßiger Wartung, Einstellung und Reinigung leicht zugänglich ist.
- Um Schäden durch zu starke Erschütterungen zu verhindern, muss der Sensor so weit wie möglich entfernt von Vibratoren montiert werden.
- Die keramische Stirnfläche des Sensors muss zunächst auf 30° eingestellt werden (siehe unten), damit sich kein Material auf der Sensorfläche ablagern kann. Dies ist auf dem Etikett dargestellt, wobei die Linie A oder B im Winkel von 90° zum Materialfluss verläuft (parallel zur Horizontalen bei Behältern, Silos und Trichtern).

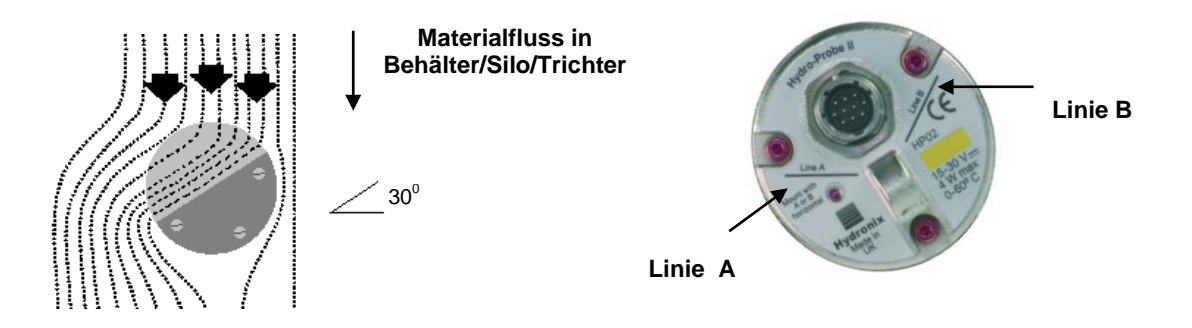

#### **Abbildung 3: Montagewinkel und Materialfluss für Hydro-Probe II**

<span id="page-12-2"></span>• Beim Auffüllen des Behälters (oder Fülltrichter, oder Silos) mit großen (> 12 mm) Aggregaten könnte die Keramikstirnplatte durch direktes oder indirektes Auftreffen beschädigt werden. Um dies zu verhindern, muss über dem Sensor ein Ablenkarm installiert werden. Beim Befüllen des Behälters kann festgestellt werden, inwieweit dies erforderlich ist.

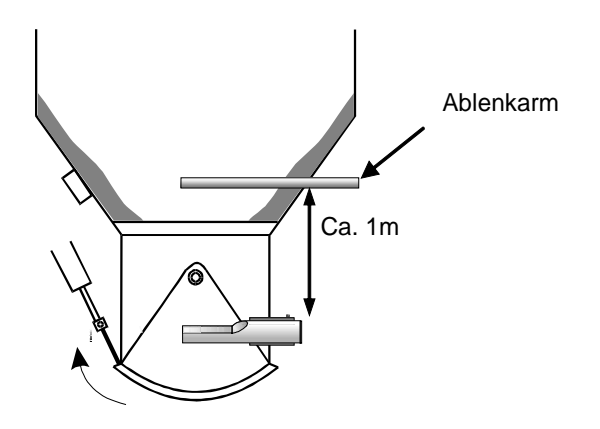

<span id="page-12-3"></span>**Abbildung 4: Einbau eines Ableitblechs um Beschädigungen zu verhindern**

# <span id="page-13-0"></span>**2 Platzierung des Sensors**

Die optimale Platzierung des Sensors richtet sich nach der Art des Einbaus. Auf den folgenden Seiten werden verschiedene Möglichkeiten vorgestellt. Der Sensor kann mit verschiedenen Befestigungsteilen montiert werden (siehe Seite 16).

# **2.1 Behälter/Silo/Trichter Montage**

Der Sensor kann entweder am Behälterhals oder an der Behälterwand montiert werden und sollte so platziert sein, dass er sich mittig im Materialfluss befindet (siehe unten).

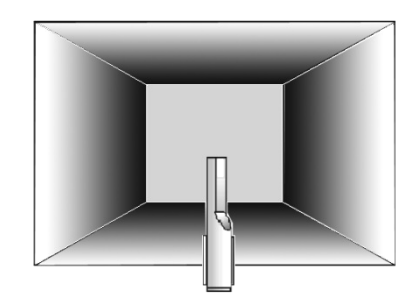

**Abbildung 5: Draufsicht auf Hydro-Probe II Montage im Behälter**

### <span id="page-13-1"></span>**2.1.1 Befestigung am Behälterhals**

Der Sensor sollte sich an der gegenüberliegenden Seite des Klappenöffnungsstößels befinden und im Schaft mittig zentriert werden. Falls der Sensor auf der Seite des Klappenöffnungsstößels installiert wird, sollte er in Richtung Mitte abgewinkelt werden.

- Darauf achten, dass die Kermikfläche einen Mindestabstand von 150 mm zu Metallteilen besitzt.
- Darauf achten, dass der Sensor nicht die Türöffnung versperrt.
- Sicherstellen, dass sich die keramische Stirnfläche im Materialfluss befindet. Zum Bestimmen der optimalen Position einen Testlauf durchführen. Bei begrenztem Raum kann der Sensor wie dargestellt um bis zu 45° abgewinkelt werden, damit der Materialfluss nicht behindert wird.
- Eine Platzierung des Sensors unter dem Behälter ist bei begrenztem Raum ebenfalls möglich. Der Sensor muss unter Umständen gereinigt werden, falls es sich um haftendes Material handelt oder der Sensor von Unkraut oder anderen Fremdkörpern in den Zuschlagstoffen verdeckt wird. In diesem Fall kann eine Montage unter dem Behälter auch die Wartung erleichtern.

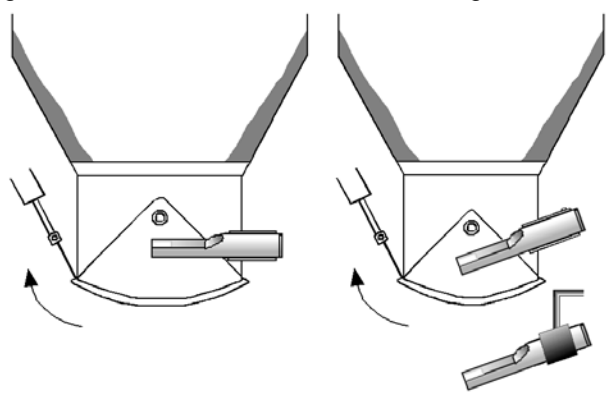

<span id="page-13-2"></span>**Abbildung 6: Hydro-Probe II Befestigung am Behälterhals**

### **2.1.2 Befestigung an der Behälterwand**

Der Sensor kann horizontal in der Behälterwand angebracht oder bei begrenztem Raum wie dargestellt um bis zu 45° abgewinkelt werden.

- Der Sensor sollte mittig an der breitesten Stelle des Behälters und falls möglich gegenüberliegend von etwaigen Vibratoren montiert werden.
- Auf einen Mindestabstand des Sensors von 150 mm zu Metallteilen achten.
- Darauf achten, dass der Sensor nicht die Türöffnung versperrt.
- Sicherstellen, dass sich die keramische Stirnfläche im Materialfluss befindet.

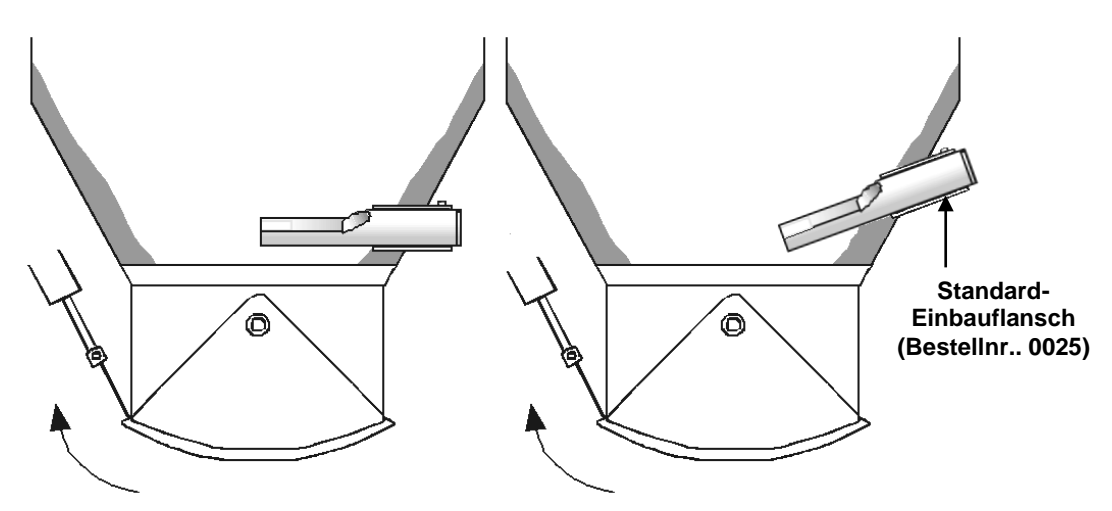

#### **Abbildung 7: Hydro-Probe II Befestigung an der Behälterwand**

<span id="page-14-0"></span>Falls der Sensor den Hauptfluss nicht erreichen sollte, muss zusätzlich zur Standardhülse eine längere Befestigungshülse benutzt werde.

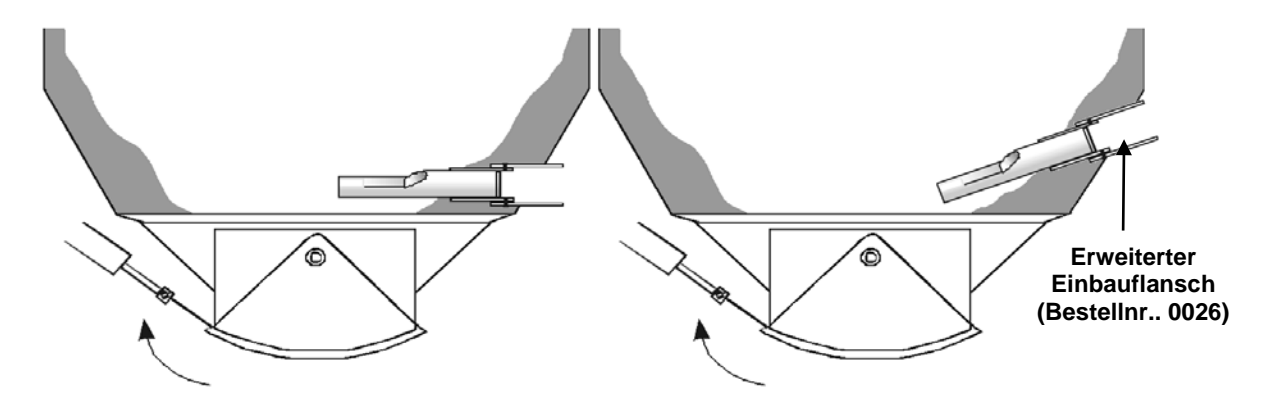

<span id="page-14-1"></span>**Abbildung 8: Hydro-Probe II Befestigung im großen Behälter**

# **2.2 Befestigung im Schüttelzuführer**

Wenn Schüttelzuführer vorhanden sind, wird der Sensor gewöhnlich durch den Hersteller installiert – weitere Informationen über die korrekte Positionierung des Sensors sind von Hydronix erhältlich. Für Fälle, in denen es schwierig ist, den Bereich des Materialflusses vorauszusagen, wird die unten dargestellte Position empfohlen.

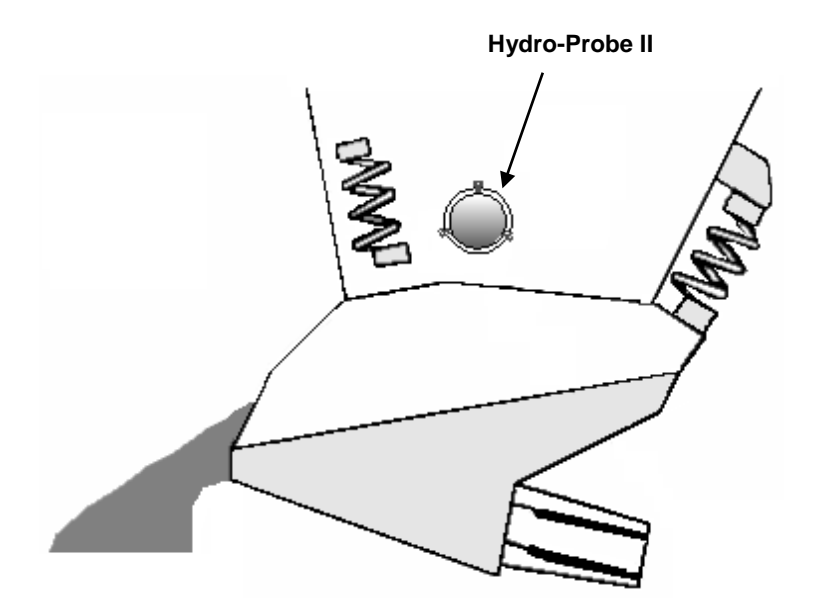

<span id="page-15-0"></span>**Abbildung 9: Hydro-Probe II Befestigung im Schüttelzuführer**

# **2.3 Befestigung am Förderband**

Der Sensor wird mit einer standardmäßigen Befestigungshülse oder Klemme gesichert, die mit einem geeigneten Befestigungsarm verschweißt wird.

- Der Abstand zwischen Sensor und Förderband sollte 25 mm betragen.
- Keramikstirnplatte um 45° zum Materialfluss abwinkeln. Je nach Fließverhalten des Materials muss dieser Winkel ggf. verstellt werden.
- Die Tiefe des Materials auf dem Förderband muss mindestens 150 mm betragen, damit die Keramikfläche bedeckt wird. **Der Sensor muss stets von Material bedeckt sein**.
- Fließeigenschaften und Materialhöhe lassen sich ggf. mit einem Umleitblech verbessern (siehe unten). Auf diese Weise lässt sich das Material anhäufen, um eine gute Messung zu erzielen.
- Bei der Kalibrierung kann es hilfreich sein, einen manuellen Schalter am Förderband zu montieren, um den Digitaleingang Mittelwert/Halten schalten zu können. Auf diese Weise können die Messwerte während der Probennahme über einen bestimmten Zeitraum gemittelt werden, um repräsentative unskalierte Messwerte für die Kalibrierung zu erhalten (siehe Kapitel 3 für Anschlussinformationen).

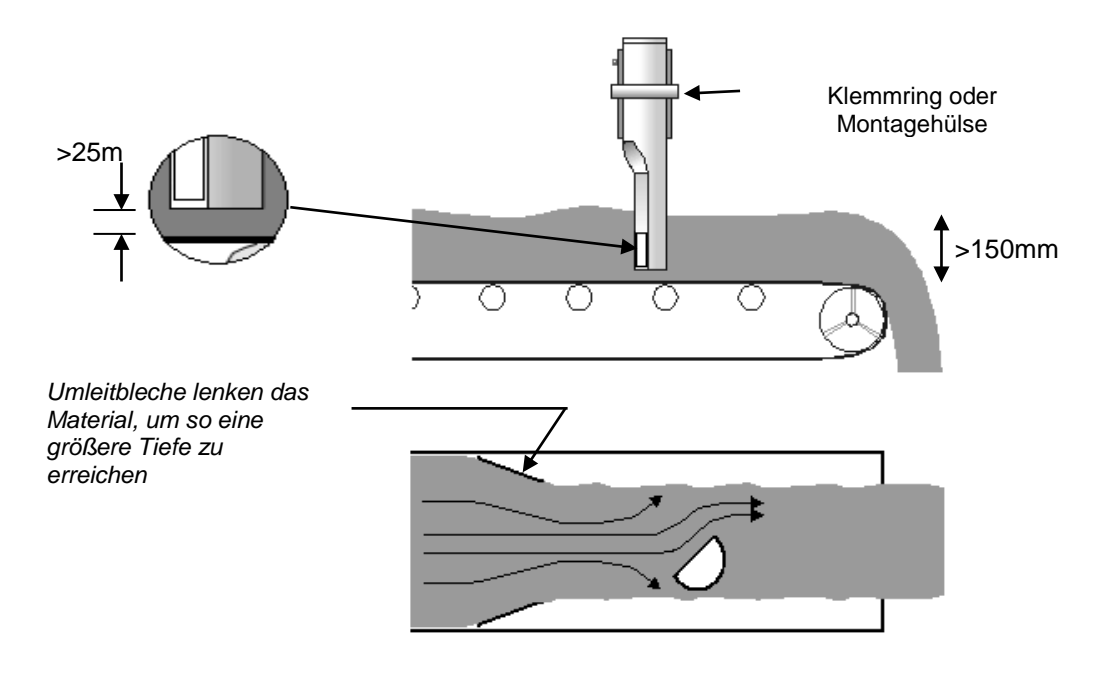

#### <span id="page-16-0"></span>**Abbildung 10: Hydro-Probe II Befestigung am Förderband**

### **2.4 Montagemöglichkeiten**

Hydronix bietet drei verschiedene Befestigungsteile an.

#### **2.4.1 Standard - Einbauflansch (Bestellnummer. 0025)**

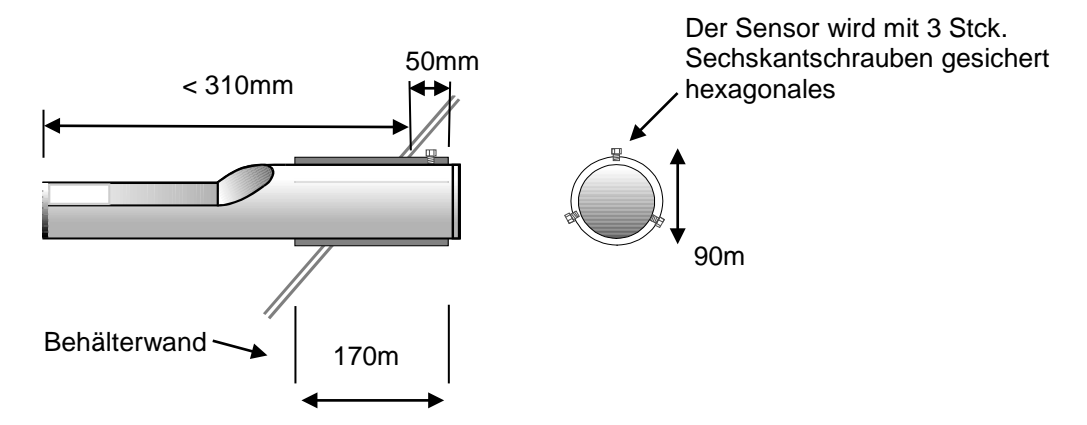

**Abbildung 11: Standard – Einbauflansch (Bestellnummer. 0025)**

#### <span id="page-17-0"></span>**2.4.2 Erweiterter Einbauflansch (Bestellnummer. 0026)**

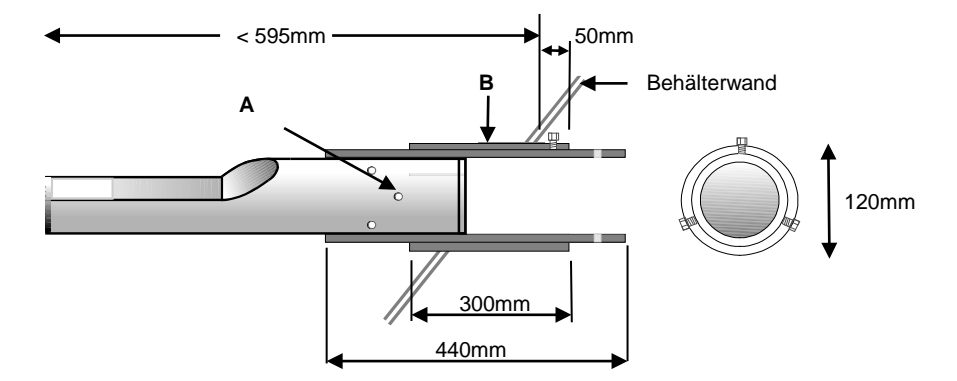

- A Der Sensor wird an der inneren Hülse mit 6 Stck. Sechskantschrauben gesichert (Loctite oder ein ähnliches Gewindemittel verwenden.
- <span id="page-17-1"></span>B – Äußere Hülse, am Behälter verschweißt

#### **Abbildung 12: Erweiterter Einbauflansch (Bestellnummer 0026)**

#### **2.4.3 Klemmring (Bestellnummer 0023)**

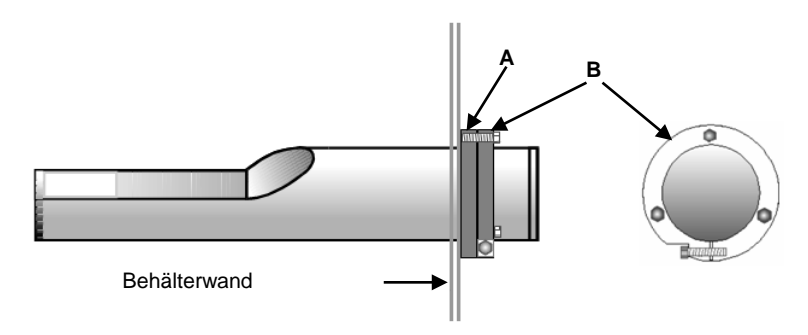

<span id="page-17-2"></span>A – Montageplatte (vom Kunden gestellt) am Behälter verschweißt (Dicke 12,5 mm) B – Klemmring (Bestellnummer 0023).

#### **Abbildung 13: Klemmring (Bestellnummer. 0023)**

# <span id="page-18-0"></span>**3 Korrosionsschutz**

Wenn korrosive Materialien verwendet werden, kann der Kabelanschluss Schaden nehmen. Deshalb sind Schutzmaßnahmen erforderlich, um die Korrosion zu minimieren. Korrosionsschutz lässt sich durch einige Änderungen beim Einbau des Sensors erreichen.

*Die beste Möglichkeit besteht immer darin, den Sensor so einzubauen. dass das Material nicht mit dem Ende des Sensors in Kontakt kommt.*

### **3.1 Sensorposition**

Wenn der Sensor unter einen Behälter oder Silo montiert wird, kann sich gelegentlich Material auf dem Sensorkabelanschluss ablagern. Wenn das Material korrosiv ist, kann dies im Lauf der Zeit zu Schäden am Anschluss führen. Um dies zu vermeiden, sollte der Sensor so positioniert werden, dass kein Material auf den Anschluss fallen kann. Wenn der Sensor zu tief im Materialfluss montiert wird, kann der Anschluss mit dem Materialfluss in Berührung kommen.

Achten Sie darauf, dass Kabel und Anschluss nicht vom fallenden Material bedeckt werden. Platzieren Sie den Sensor außerhalb des Materialflusses, siehe [Abbildung 14.](#page-18-1)

*Der Sensor muss sich immer im Hauptfluss des Materials befinden, damit die Feuchtigkeit präzise gemessen wird.*

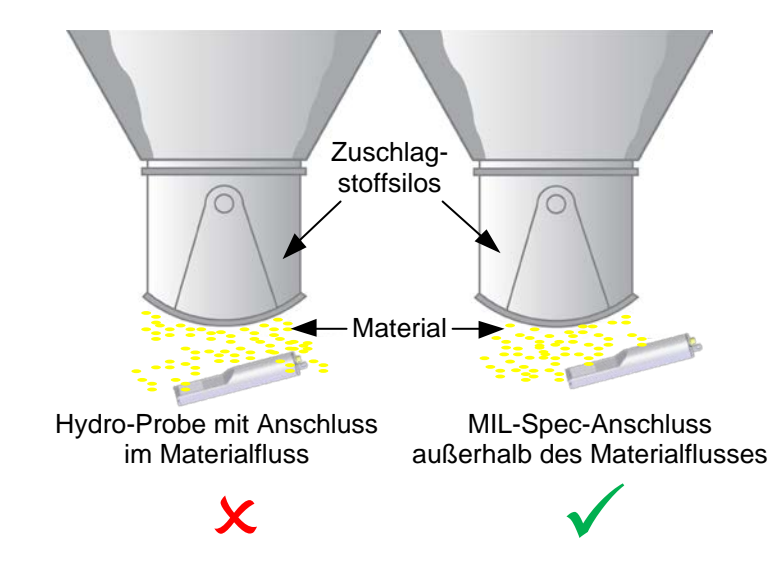

<span id="page-18-1"></span>**Abbildung 14: Hydro-Probe unter einem Zuschlagstoffsilo**

# **3.2 Verlängerungshülse**

Kann der Kontakt zwischen Material und Sensoranschluss nicht verhindert werden, montieren Sie ihn mit einer Verlängerungshülse (Artikelnummer 0026). Bauen Sie den Sensor so in die Verlängerungshülse ein, dass sich die Anschlusseite vollständig in der Hülse befindet und kein Material mit dem Anschluss in Berührung kommen kann, siehe [Abbildung 15.](#page-19-0)

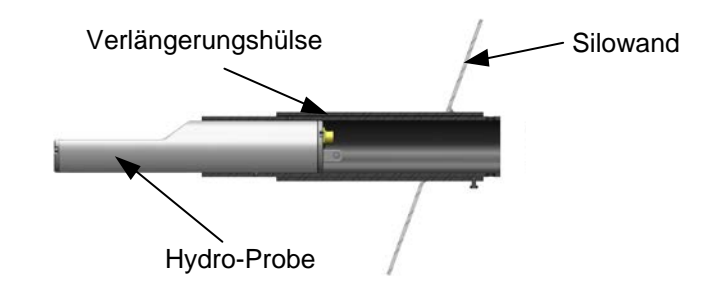

#### **Abbildung 15: Hydro-Probe in einer Verlängerungshülse**

### <span id="page-19-0"></span>**3.3 Tropfschleife**

Korrosion kann durch Feuchtigkeit verursacht werden, die aus dem Material auf den Anschluss läuft. Das Problem ist noch gravierender, wenn die Flüssigkeit am Sensorkabel zum Anschluss fließen und sich dort sammeln kann. Dies lässt sich durch Einbau eines Kabels mit Tropfschleife verhindern. Die Flüssigkeit tropft dann vom Kabel ab, bevor sie den Anschluss erreicht. Siehe [Abbildung 16](#page-19-1)

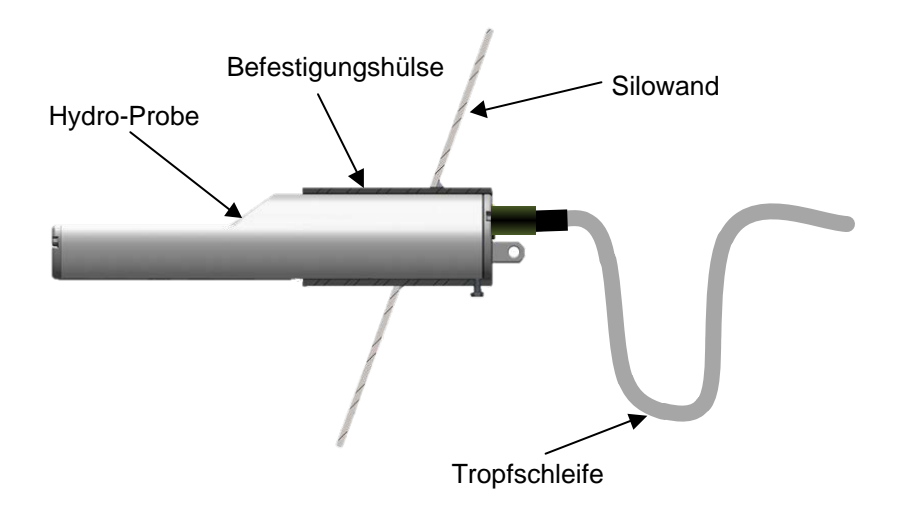

#### <span id="page-19-1"></span>**Abbildung 16: Hydro-Probe-Montage mit Tropfschleife**

# **3.4 Abdeckung**

Montieren Sie über dem Sensor eine Abdeckung, die Material vom Sensor ableitet. Siehe [Abbildung 17.](#page-20-0)

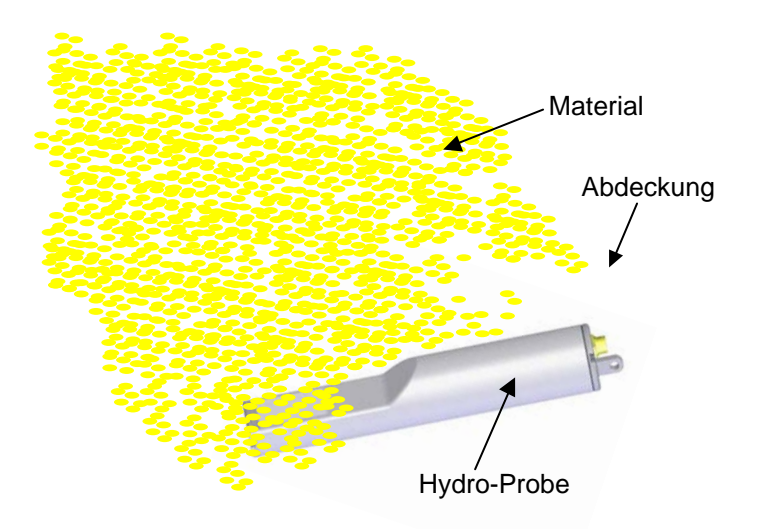

#### **Abbildung 17: Ableitblech**

<span id="page-20-0"></span>Wenn der Anschluss trotzdem feucht oder von Material bedeckt wird, kann selbstverschweißendes Klebeband verwendet werden, um ihn abzudichten und die durch Wasser verursachte Korrosion zu verhindern. Die beste Methode zur Vermeidung von Korrosion besteht jedoch darin, das Material vom Anschluss fernzuhalten

# <span id="page-22-0"></span>Kapitel 3 Elektrischer Anschluss und Datenaustausch

Hydro-Probe II muss mit dem Hydronix Sensorkabel angeschlossen werden, das in verschiedenen Längen erhältlich ist. Falls ein Verlängerungskabel benötigt wird, muss dieses über eine entsprechende abgeschirmte Verteilerdose an das Hydronix Sensorkabel angeschlossen werden. Weitere Informationen zu Kabeln siehe (Technische Daten, Kapitel 8)..

# <span id="page-22-1"></span>**1 Einbauhinweise**

- Auf ausreichende Qualität des Kabels achten (siehe Kapitel 8 'Technische Daten').
- Das RS485 Kabel sollte bis zum Bedienfeld verlegt werden. Dies ist später hilfreich für Diagnosezwecke und erfordert geringen Installationsaufwand.
- Verwenden Sie diese RS485 Verbindung und einen PC mit installiertem Hydro-Com um den Analogausgang zu prüfen. Durch Setzen der Stromschleife auf einen bekannten Wert kann die Funktion von Sensorausgang und analoger Eingangskarte geprüft werden.
- Das Signalkabel nicht in Nähe von anderen Stromkabeln verlegen.
- Das Sensorkabel darf nur in Sensornähe geerdet werden.
- Die Kabelabschirmung darf nicht am Bedienfeld geerdet werden.
- Auf Kontinuität der Abschirmung in Abzweigdosen achten.
- Anzahl der Kabelverbindungen auf ein Mindestmaß beschränken.
- Max. Kabellänge: 200 m, getrennter Verlauf zu Starkstromkabeln.

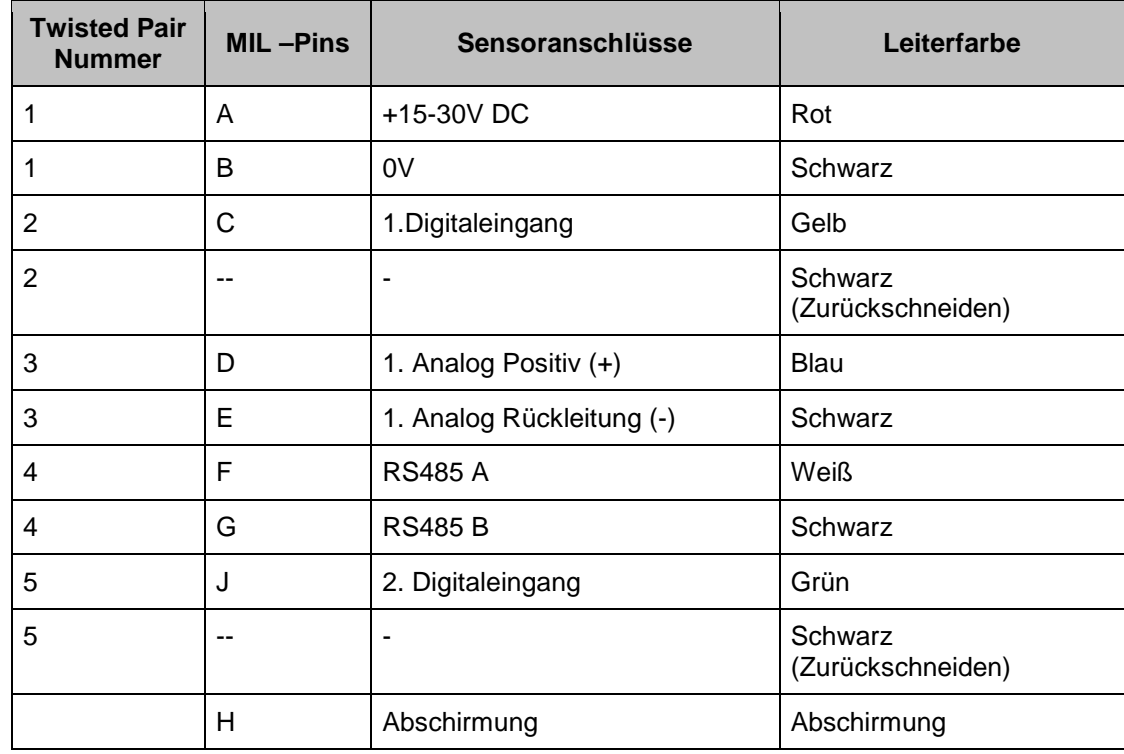

#### **Tabelle 1 – Sensorkabel (Artikel-Nr. 0975 / 0090A) Anschlüsse**

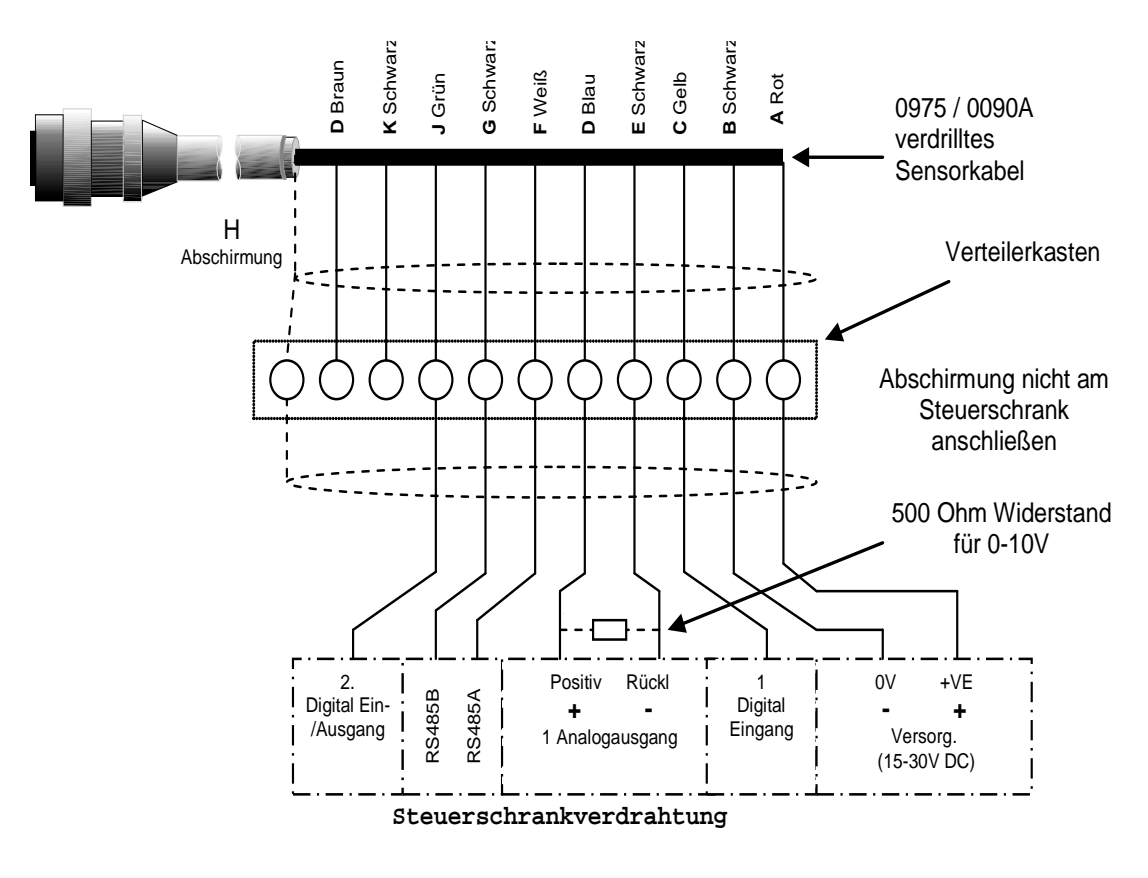

**Abbildung 18: Sensorkabelanschlüsse**

<span id="page-23-0"></span>*Hinweis: Die Kabelabschirmung wird am Sensor geerdet. Es ist besonders wichtig, sicherzustellen, dass die jeweilige Anlage, in der der Sensor installiert werden soll, richtig geerdet ist.*

# <span id="page-24-0"></span>**2 Analogausgang**

Eine Gleichstromquelle erzeugt ein zu verschiedenen wählbaren Parametern proportionales Analogsignal (z. B. gefiltert unskaliert, gefilterte Feuchte, gemittelte Feuchte usw.). Weitere Informationen finden Sie in Kapitel 4 ' Konfiguration' oder in der Hydro-Com Betriebsanleitung HD0273. Mit Hilfe von Hydro-Com oder durch direkte Computersteuerung kann das Ausganssignal wie folgt gewählt werden:

- 4-20 mA
- 0-20 mA 0-10 V Ausgangssignal kann über den 500 Ohm Widerstand erreicht werden, der mit dem Sensorkabel geliefert wird.

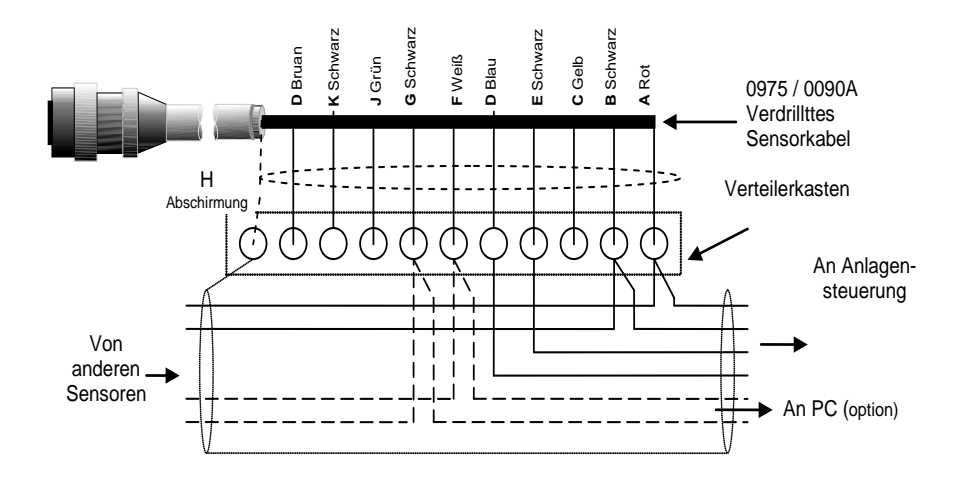

**Abbildung 19: Anschluss an den Analogausgang**

# <span id="page-24-2"></span><span id="page-24-1"></span>**3 Hydro-View (HV02/HV03) Anschluss**

Zum Anschluss an Hydro-View muss Hydro-Probe II auf den Kompatibilitätsmodus eingestellt werden. In diesem Modus kann Hydro-Probe II einen vorhandenen Hydro-Probe (HP01) direkt ersetzen. Der mit dem Kabel gelieferte 500 Ohm Widerstand wird benötigt um das analoge Stromsignal in ein Spannungssignal zu wandeln. Der Anschluss erfolgt wie in der folgenden Abbildung gezeigt. Zum AZumS

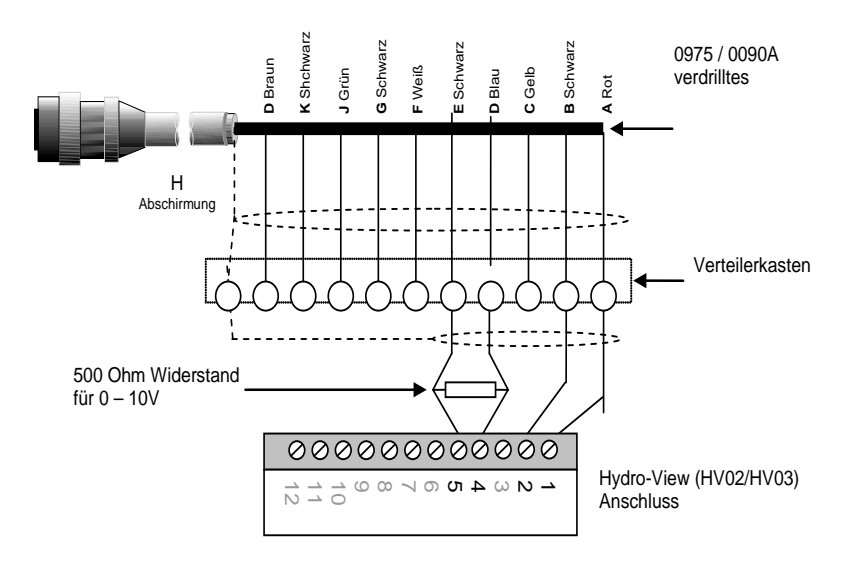

<span id="page-24-3"></span>**Abbildung 20: Anschluss an Hydro-View**

# <span id="page-25-0"></span>**4 Anschluss an Digital-Eingang/Ausgang**

Hydro-Probe II besitzt zwei Digitaleingänge, von denen der zweite als Ausgang für einen bekannten Zustand verwendet werden kann. Eine vollständige Beschreibung der Konfiguration der digitalen Ein- und Ausgänge finden Sie in Kapitel 4. Der Digitaleingang dient gewöhnlich für die Mittelwertbildung, um Beginn und Ende der verschiedenen Chargen zu erkennen. Dies wird empfohlen, um einen repräsentativen Messwert der gesamten Probe während jeder Mischung zu erhalten.

Der Eingang wird durch Anlegen von 15 – 30 VDC an den Digitaleingang aktiviert. Die Stromversorgung des Sensors kann als Aktivierungssignal dienen. Auch die Verwendung einer externen Quelle ist möglich.

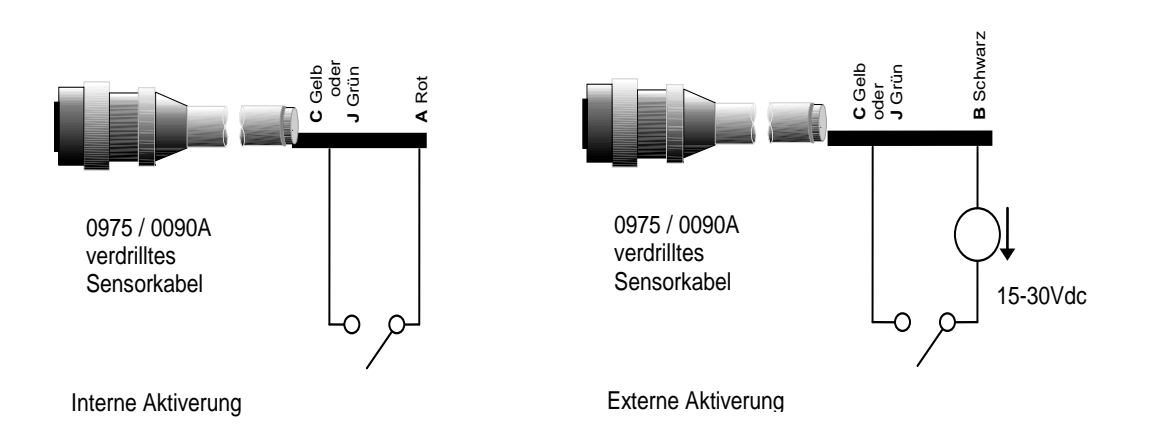

#### **Abbildung 21: Interne/externe Aktivierung des Digitaleingangs 1 & 2**

<span id="page-25-1"></span>Bei Aktivierung des Digitalausgangs schaltet der Sensor Pin J intern auf 0V. Damit kann ein Relais als Signalgeber geschaltet werden - z. B. "Behälter leer" (siehe Kapitel 4). Beachten Sie, dass die maximale Stromaufnahme in diesem Fall 500 mA betragen darf. In jedem Fall sollte ein Überstromschutz verwendet werden.

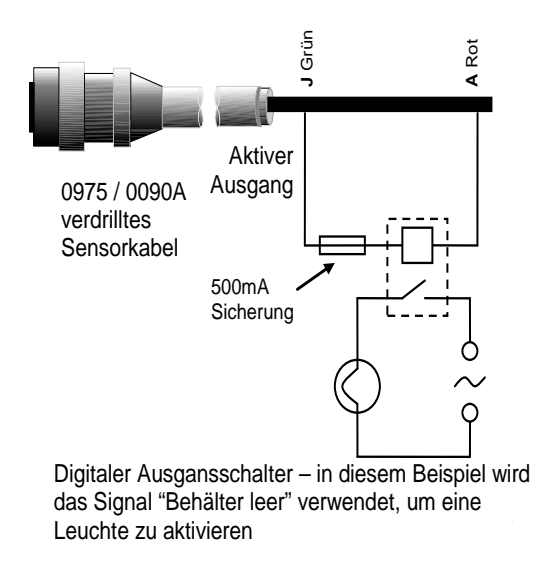

<span id="page-25-2"></span>**Abbildung 22: Aktivierung des Digitalausgangs 2**

# <span id="page-26-0"></span>**5 RS485 Mehrfachanschluss**

Über die serielle RS485 Schnittstelle können bis zu 16 Sonden über ein Mehrfachnetz zusammengeschlossen werden. Alle Sensoren werden in einem wasserdichten Verteilerkasten angeschlossen .

Ein RS485 Leitungsabschluss ist bei Kabellängen von bis zu 100 m normalerweise nicht erforderlich. Bei längeren Verbindungen muss an jedem Kabelende ein 100 Ohm Widerstand mit einem 1000 pF Kondensator in Reihe geschaltet werden.

Es wird empfohlen die RS485 Signale bis zum Bedienfeld zu führen, auch wenn dieser Anschluss nicht verwendet wird. Dadurch kann später ggf. eine Diagnose-Software eingesetzt werden.

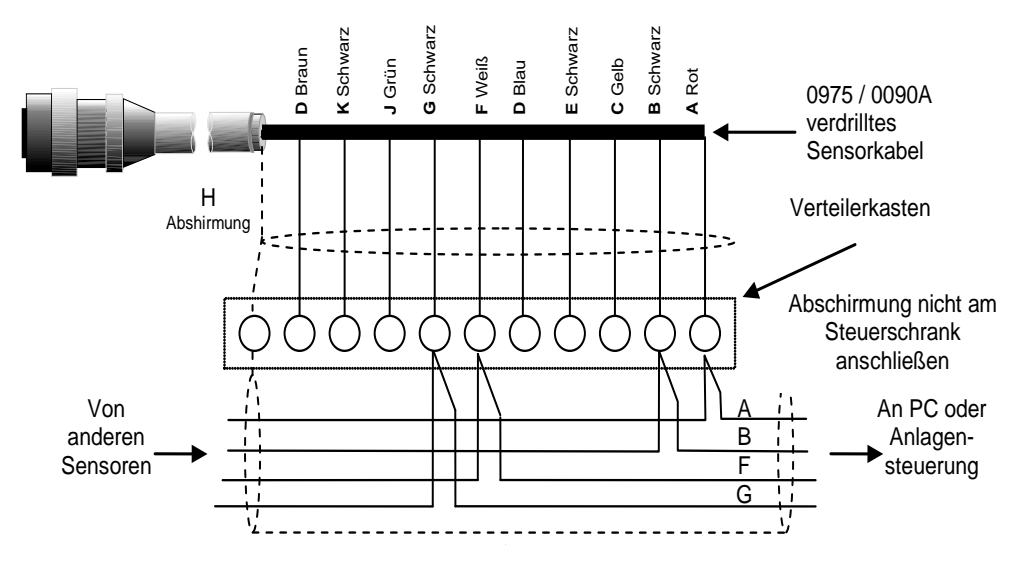

<span id="page-26-1"></span>**Abbildung 23:RS485 Mehrfachanschluss**

# <span id="page-27-0"></span>**6 Anschluss an einen PC**

Zwecks Diagnose und Konfiguration wird, bei Anschluss mehrerer Sensoren an einen PC ein Konvertierer benötigt. Von Hydronix sind drei verschiedene Konvertierer erhältlich.

# **6.1 RS232/485 Konvertierer – D Typ (Art.-Nr. 0049B)**

Dieser von KK Systems hergestellte RS232/485 Konvertierer eignet sich für den Anschluss von bis zu sechs Sensoren an ein Netzwerk. Der Konvertierer besitzt eine Anschlussklemme für den Anschluss der "Twisted Pair" RS485 A und B Kabel und kann dann direkt mit der seriellen Schnittstelle des PCs verbunden werden.El coIl IL

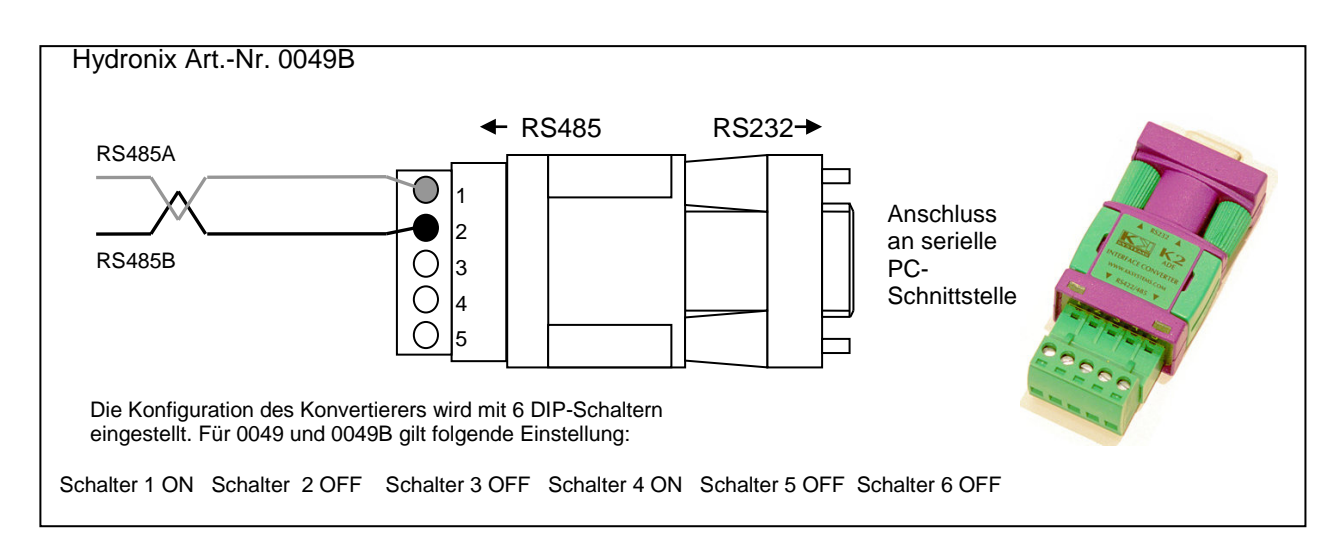

**Abbildung 24: RS232/485 Konvertiereranschlüsse (1)**

# <span id="page-27-1"></span>**6.2 RS232/485 Konvertierer – DIN Hutschienenmontage (Art.-Nr 0049A)**

Dieser von KK Systems hergestellte RS232/485 Konvertierer eignet sich für den Anschluss einer beliebigen Anzahl von Sensoren an ein Netzwerk. Der Konvertierer besitzt eine Anschlussklemme für den Anschluss der "Twisted Pair" RS485 A und B Kabel und kann dann mit der seriellen Schnittstelle des PCs verbunden werden.

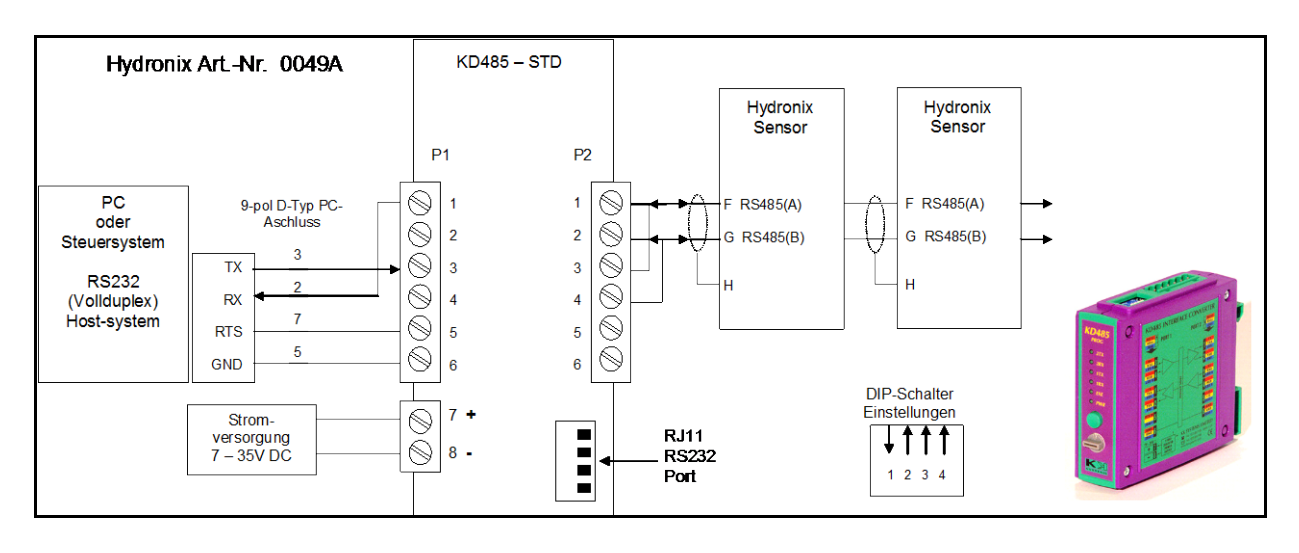

<span id="page-27-2"></span>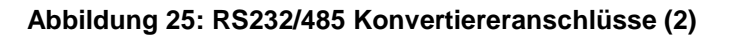

### **6.3 USB Sensor-Interface-Modul (Art.-Nr SIM01A)**

Dieser von Hydronix hergestellte USB-RS485 Konvertierer eignet sich für den Anschluss einer beliebigen Anzahl von Sensoren an ein Netzwerk. Der Konvertierer besitzt eine Anschlussklemme für den Anschluss der "Twisted Pair" RS485 A und B Kabel und kann dann mit dem USB-Port verbunden werden. Dieser Konvertierer benötigt keine externe Stromversorgung. Eine Stromversorgung zur Speisung des Sensors wird mitgeliefert. Siehe Bedienungsanleitung für USB-Sensor-Interface Modul (HD0303) für weitere Informationen (HD0303).

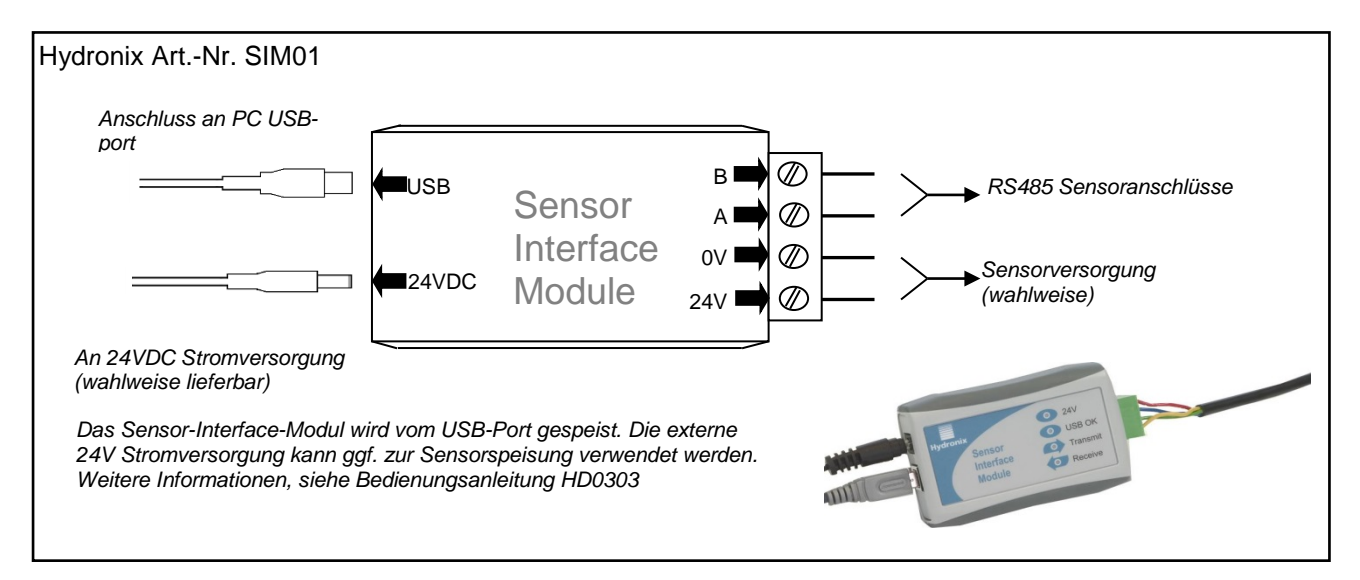

<span id="page-28-0"></span>**Abbildung 26: SIM01 USB-RS485 Konvertiereranschlüsse**

Hydro-Probe II kann mit Hilfe der Hydro-Com Software konfiguriert werden, die zum kostenlosen Download auf [www.hydronix.com](http://www.hydronix.com/) bereitsteht. Gleiches gilt für die Hydro-Com Bedienungsanleitung (HD0273).

# <span id="page-30-1"></span>**1 Sensor konfigurieren**

<span id="page-30-0"></span>Hydro-Probe II verfügt über verschiedene interne Parameter zur Konfiguration von Analogausgang, Mittelung, Digital-Ein-/Ausgänge und Filterung. Auf diese Weise kann der Sensor für eine bestimmte Anwendung optimiert werden. Diese Einstellungen können mit Hilfe der Hydro-Com Software eingesehen und geändert werden. Informationen zu diesen Einstellungen finden Sie in der Hydro-Com Bedienungsanleitung (HD0273). Die Standardparameter für Hydro-Probe II finden Sie in Anhang A.

### **1.1 Einrichten des Analogausgangs**

Hydro-Probe II besitzt einen Analogausgang, der für die Darstellung verschiedener Sensormesswerte konfiguriert werden kann, z. B. Feuchte oder Temperatur.

Der Arbeitsbereich des Stromschleifenausgangs kann für die angeschlossenen Geräte entsprechend konfiguriert werden. So erfordert z. B. eine SPS vielleicht 4 – 20 mA oder 0 – 10VDC etc.

#### **1.1.1 Ausgangsart**

Hiermit wird das Signal des Analogausgangs über drei Optionen definiert:

- 0 20 mA Dies ist die Werksvoreinstellung. Durch Hinzufügen eines externen 500 Ohm Präzisionswiderstands erfolgt eine Konvertierung auf 0 – 10Vcc
- $4 20$  mA
- Kompatibilität: Diese Konfiguration darf nur mit einem an Hydro-Control IV oder Hydro-View angeschlossenen Sensor verwendet werden. Ein 500 Ohm Präzisionswiderstand ist zur Spannungsumwandlung erforderlich.

#### **1.1.2 Ausgangsvariable 1**

Mit den folgenden 4 Optionen wird festgelegt, welchen Sensormesswert der Analogausgang ausgibt.

HINWEIS: Dieser Parameter wird nicht verwendet, wenn die Ausgangsart auf "Kompatibilität" gesetzt wurde.

#### **1.1.2.1 Gefiltert, unskaliert**

Dieser Wert ist proportional zur Feuchte und umfasst den Bereich 0 bis 100. Ein unskalierter Wert von 0 bezieht sich auf den Messwert in Luft, 100 bezieht sich auf den Messwert in Wasser.

#### **1.1.2.2 Mittelwert, unskaliert**

Dies ist die 'gefilterte, unskalierte' Variable, die mit den Parametern im Feld 'Mittelwertbildung' für die manuelle Mittelwertbildung aufbereitet wurde. Um einen Durchschnittswert zu erhalten, muss der Digitaleingang auf "Mittelwert/Halten" gesetzt werden. Liegt dieser Digitaleingang auf "High", werden die gefilterten, unskalierten Werte gemittelt. Liegt der Digitaleingang auf "Low", so wird der Mittelwert konstant gehalten

#### **1.1.2.3 Gefilterte Feuchte %**

Wird ein Feuchtesignal benötigt, so kann der Wert "Gefilterte Feuchte %" verwendet werden der mit Hilfe der Koeffizienten A, B, C und SSD und des Messwerts "Gefiltert, unskaliert" (F.U/S) skaliert wird, sodass:

Gefilterte Feuchte % = A x  $(F.U/S)^2 + B x (F.U/S) + C - SSD$ 

Diese Koeffizienten stammen ausschließlich aus der Materialkalibrierung, sodass die Genauigkeit des Feuchtewerts von der Güte der Kalibrierung abhängt.

SSD ist die verwendete, absorbierte Feuchte des Materials und ermöglicht eine Darstellung des angezeigten Feuchteprozentwerts als SSD-Wert (nur freie Feuchte). Weitere Einzelheiten finden Sie in Kapitel 5.

#### **1.1.2.4 Durchschnittliche Feuchte %**

Dies ist die Variable 'gefilterte Feuchte %', die mit den Parametern im Feld 'Mittelwertbildung' für die Mittelwertbildung aufbereitet wurde. Um einen Durchschnittswert zu erhalten, muss der Digitaleingang auf "Mittelwert/Halten" gesetzt werden. Liegt dieser Digitaleingang auf "High", werden die gefilterten Feuchtewerte gemittelt. Liegt der Digitaleingang auf "Low", so wird dieser Mittelwert konstant gehalten.

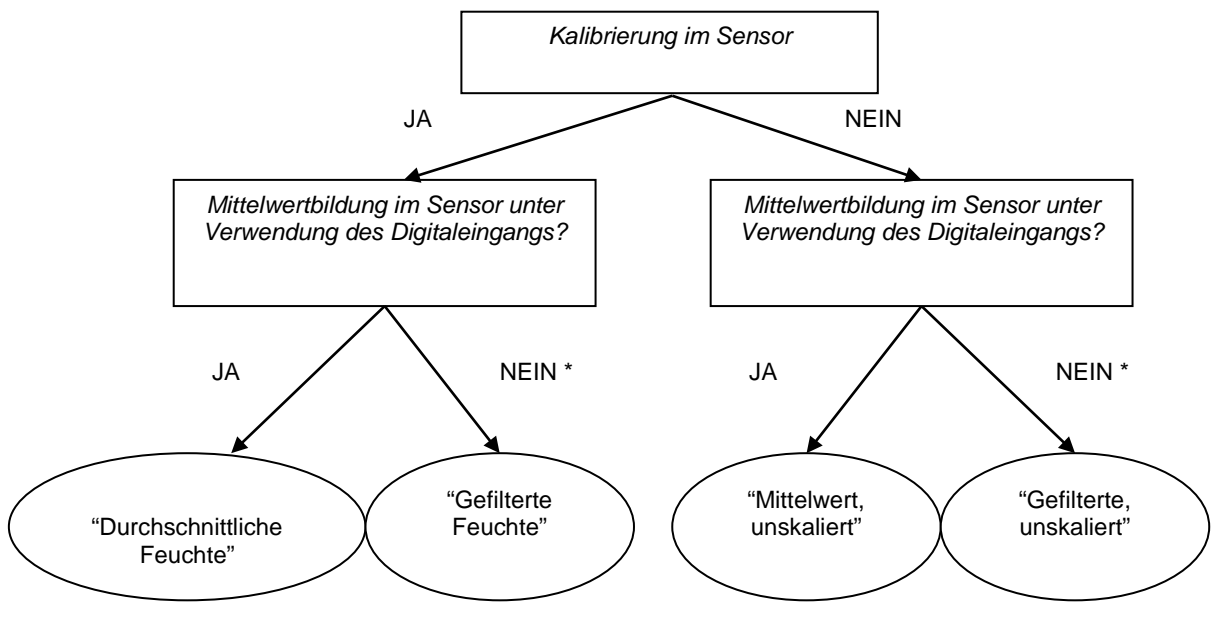

**Abbildung 27: Anleitung zum Einrichten der Ausgangsvariable** \* In diesem Fall würde sich die Mittelwertbildung im Steuersystem empfehlen

#### <span id="page-31-0"></span>**1.1.3 Niedrig % und Hoch %**

Diese beiden Werte bestimmen den Feuchtigkeitsbereich wenn die Ausgangsvariable auf "Gefilterte Feuchte %" oder "Mittlere Feuchte %" gesetzt ist und müssen an die konvertierten Werte für "mA auf Feuchte" in der Chargensteuerung angepasst werden.

#### *HINWEIS: Diese Parameter werden nicht verwendet, wenn die Ausgangsart auf "Kompatibilität" eingestellt ist'*

Die Standardwerte sind 0% und 20%, wobei :

- 0 20mA 0mA entspricht 0% und 20mA entspricht 20%
- 4 20mA 4mA entspricht 0% und 20mA entspricht 20%

#### **1.1.4 Digital-Ein-/Ausgang**

Hydro-Probe II verfügt über zwei digitale Eingänge/Ausgang. Der erste kann nur als Eingang benutzt werden, während der zweite wahlweise als Ein- oder Ausgang konfiguriert werden kann.

Der erste Digitaleingang kann wie folgt konfiguriert werden:

- Nicht verwendet: Der digitale Eingang wird ignoriert
- Mittelwert/Halten Der Eingang dient zur Steuerung des Start/Stopp-Zeitraums für die Durchschnittsfunktion. Ist das Eingangssignal aktiviert, so beginnt die Mittelwertbildung der gefilterten Werte (Unskaliert und Feuchte). (Dies geschieht nach dem Verzögerungszeitraum der über den Parameter ,Durchschnitt/Halten' eingestellt wurde). Wenn der Eingang anschließend deaktiviert ist, wird die Mittelwertbildung gestoppt und der Durchschnittswert konstant gehalten, damit er von der Batch-SPS gelesen werden kann. Schaltet der Eingang anschließend wieder auf aktiviert, wird der Durchschnittswert zurückgesetzt, und eine neue Mittelwertbildung beginnt.
- Feuchte/Temperatur: Ermöglicht das Umschalten zwischen "Unskaliert", "Feuchte" (je nach Einstellung) und "Temperatur" für den Analogausgang. Dies ist nützlich, wenn die Temperatur bei Verwendung nur eines Analogausgangs benötigt wird. Bei aktiviertem Eingang zeigt der Analogausgang die entsprechende Feuchtevariable an (Unskaliert oder Feuchte). Bei Aktivierung des Eingangs zeigt der Analogausgang die Materialtemperatur (in Grad Celsius) an).

Die Temperaturskalierung des Analogausgangs ist unveränderbar - der Nullwert (0 oder 4 mA) entspricht 0 ºC, der Maximalwert (20 mA) entspricht 100°C

Der zweite Digitaleingang kann wie folgt konfiguriert werden:

- Feuchte/Temperatur: Wie oben.
- Silo leer: (Ausgang) Zeigt an, dass der Aggregat-Silo leer ist. Wird aktiviert, wenn das Signal (Feuchte% ODER Unskaliert) unter den 'Unteren Grenzwert' im Feld 'Mittelwertbildung' fällt
- Ungültige Daten: (Ausgang) Zeigt an, dass sich der Sensormesswert (Feuchte% UND Unskaliert) außerhalb des gültigen Bereichs befindet, der mit den Parametern 'Unterer Grenzwert' und 'Ober Grenzwert' im Feld 'Mittelwertbildung' eingerichtet wurde.
- Sensor OK (Ausgang) Wird aktiviert, wenn auf den Sensor einwirkende HF-Störungen das Signal unzuverlässig machen. Zum Beispiel bei Nähe zu Handys, Stromleitungen, Schweißgeräten usw.

# **1.2 Filterparameter**

In der Praxis enthält das 25 x pro Sekunde gemessene Rohsignal aufgrund von Signalschwankungen einen hohen "Rauschanteil", der durch die Mischschaufeln und durch Lufteinschlüsse hervorgerufen wird. Daher muss das Signal zu einem bestimmten Grad gefiltert werden, damit es für die Feuchtigkeitssteuerung verwendet werden kann. Die Standardfiltereinstellungen sind für die meisten Anwendungen geeignet, können jedoch ggf. auf spezielle Umstände eingestellt werden.

Zur Filterung des unskalierten Rohwerts werden folgende Parameter verwendet:

#### **1.2.1 Anstiegszeit-Filter**

Diese Filter dienen zur Einstellung von Grenzwerten für große positive und negative Änderungen des Rohwerts. Die Grenzwerte für positive und negative Schwankungen können getrennt eingestellt werden: Die Optionen für die beiden + und - Anstiegszeit-Filter sind: Keine, Leicht, Mittel und Stark. Je stärker die Einstellung, desto mehr wird das Signal "gedämpft", sodass sich eine langsamere Reaktion auf Änderungen ergibt.

#### **1.2.2 Filterzeit**

Hiermit wird das durch die Anstiegzeit begrenzte Signal geglättet. Es können Standardwerte von 0; 1; 2,5; 5; 7,5 und 10 Sekunden gewählt werden. Für bestimmte Anwendungen ist auch ein Wert von 100 Sekunden möglich. Bei einer langen Filterzeit verlangsamt sich das Ansprechverhalten.

#### **1.3 Mittelungsparameter**

Diese Parameter bestimmen auf welche Weise die Daten verarbeitet werden, wenn die Durchschnittsfunktion unter Verwendung des Digitaleingangs oder der manuellen Mittelwertbildung gewünscht ist.

#### **1.3.1 Durchschnitt/Halten Verzögerung**

Bei Verwendung des Sensors zur Messung des Feuchtegehalts von Aggregaten in einem Silo tritt häufig eine kurze Verzögerung zwischen Ausgabe des Steuersignals zwecks Dosierbeginn und dem Beginn des Materialflusses über den Sensor auf. Feuchtemessungen in diesem Zeitraum müssen vom Batch-Mittelwert ausgeschlossen werden, da es sich wahrscheinlich um nicht repräsentative statische Messungen handelt. Der Verzögerungswert 'Mittelwert/Halten' bestimmt die Dauer dieses zum Ausschluss bestimmten anfänglichen Zeitraums. Für die meisten Anwendungen sind 0,5 Sekunden ausreichend, es kann aber wünschenswert sein, diesen Wert zu erhöhen.

Einstellmöglichkeiten: 0; 0,5; 1,0; 1,5; 2,0; 5,0 Sekunden

#### **1.3.2 Gültiger Bereich:**

Bezieht sich sowohl auf Feuchte % als auch auf unskalierte Einheiten. Dient zur Einstellung der oberen und unteren Grenzwerte für sinnvolle Daten während der Berechnung des Durchschnittswerts. Fällt der Sensor-Messwert außerhalb dieses Bereichs wird er in die Durchschnittsberechnung nicht mit aufgenommen. Gleichzeitig wird die Anzeige 'Daten ungültig' (siehe 'Status' auf der Diagnoseseite) aktiviert. Fallen die Daten unter den unteren Grenzwert wird die Bedingung 'Silo leer' für alle Sensoren aktiviert, deren Digitalausgang eine solche Anzeige ermöglich

# <span id="page-34-1"></span>**1 Einführung in die Materialkalibrierung**

<span id="page-34-0"></span>Jedes Material besitzt ganz bestimmte elektrische Eigenschaften. Das unbehandelte Ausgangssignal eines Hydronix Sensors ist ein unskalierter Wert im Bereich 0 bis 100. Jeder Sensor wird so eingestellt, dass der unskalierte Null-Rohwert dem Messwert in Luft entspricht, während der Wert 100 auf Wasser zutrifft. Der unskalierte Messwert von Feinsand mit einem Feuchtegehalt von 10% unterscheidet sich vom unskalierten Wert (des gleichen Sensors), wenn Grobsand mit einem Feuchtegehalt von 10% gemessen wird. Um eine möglichst hohe Genauigkeit zu erreichen, ist es erforderlich, die Sensoren auf verschiedene Materialien zu<br>"kalibrieren". Bei der Kalibrierung wird der unskalierte Messwert einfach mit "echten" Bei der Kalibrierung wird der unskalierte Messwert einfach mit "echten" Feuchtewerten korreliert, die durch das Trocknen von Proben gewonnen wurden.

Der Feuchtegehalt in Sand variiert normalerweise zwischen 0,5% (absorbierte Feuchte oder "gesättigte Oberfläche, trocken" – SSD Wert – kann vom Materiallieferant gestellt werden) und ca. 20% (gesättigt). Andere Materialien können eine noch größere Spannweite aufweisen. Für die meisten Materialien verläuft die Feuchtemessung des Hydronix Sensors linear. Durch die Kalibrierung ergibt sich eine lineare Kurve, wie unten gezeigt.

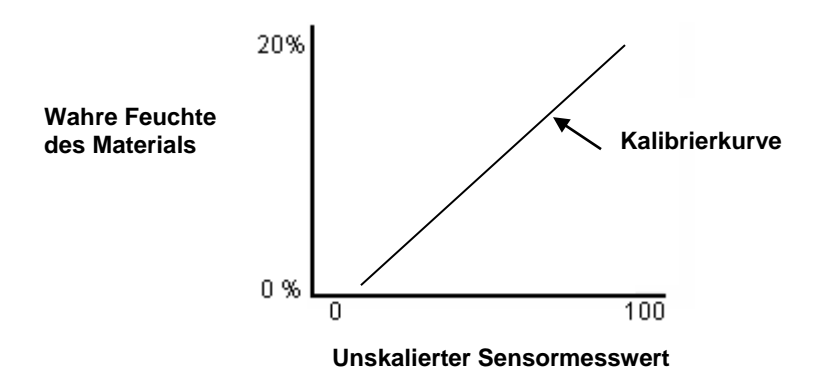

Diese Gleichung ist durch eine Steilheit (B) und einen Offset (C) gekennzeichnet. Diese Werte bilden Kalibrierkoeffizienten und können ggf. im Sensor gespeichert werden. Bei Verwendung dieser Koeffizienten ergibt sich folgende Umwandlung auf Feuchte %:

% Feuchte = **B** x (unskalierter Messwert) + **C** – **SSD**

In seltenen Fällen mit nichtlinearem Messwertverlauf, kann eine quadratische Gleichung zur Kalibrierung eingesetzt werden.

% Feuchte = **A** x (unskalierter Messwert)² + **B** (unskalierter Messwert) + **C** – **SSD**

Der quadratische Koeffizient (A) ist nur bei komplizierten Anwendungen erforderlich, für die meisten Materialien verläuft die Kalibrierkurve linear, sodass 'A' auf Null gesetzt werden kann

# <span id="page-35-0"></span>**2 SSD Koeffizient und SSD Feuchtegehalt**

In der Praxis können lediglich ofengetrocknete Feuchtewerte (Gesamtfeuchte) zur Kalibrierung verwendet werden. Wird der Oberflächenfeuchtegehalt (freie Feuchte) benötigt, so muss der SSD Koeffizient (Wasserabsorptionswert) verwendet werden.

**Absorbiertes Wasser + Freie Feuchte = Gesamtfeuchte**

Der in Hydronix Verfahren und Geräten verwendete SSD Koeffizient ist der Offset "Gesättigte Oberfläche, trocken" (der Wasserabsorptionswert des Materials). Dieser kann vom Aggregatoder Materiallieferant gestellt werden.

Der Feuchtegehalt einer Probe wird durch vollständiges Trocknen in einem Ofen oder auf einer elektrischen Heizplatte ermittelt. Daraus ergibt sich der Gesamtfeuchtegehalt (ofengetrocknet) als "Gesamtwasser", d.h. das in den Aggregatpartikeln absorbierte Wasser und das Oberflächenwasser.

Die Oberflächenfeuchte bezieht sich ausschließlich auf die Feuchte auf der Aggregatoberfläche, d.h. das "freie Wasser". Für Betonmischungen ist lediglich dieses Wasser in der Lage mit dem Zement zu reagieren – daher wird stets dieser Wert beim Betonmischen verwendet

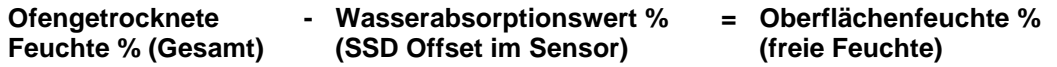

# <span id="page-35-1"></span>**3 Kalibrierdaten speichern**

Es gibt zwei Möglichkeiten zur Speicherung von Kalibrierdaten – entweder im Steuersystem oder in Hydro-Probe II. Beide Methoden werden auf der folgenden Seite gezeigt.

Bei der Kalibrierung im Sensor müssen die Koeffizientenwerte mit Hilfe der digitalen RS485 Schnittstelle aktualisiert werden. Der wahre Feuchtewert kann dann mit dem Sensor ermittelt werden. Zur Kommunikation über die RS485 Schnittstelle stellt Hydronix verschiedene PC-Programme zur Verfügung, insbesondere das Programm Hydro-Com, das eine spezielle Funktion zur Materialkalibrierung bietet.

Bei der Kalibrierung außerhalb des Sensors benötigt das Steuersystem eine eigene Kalibrierfunktion. Die Feuchtekonvertierung kann dann aus dem linearen, unskalierten Sensorausgangssignal berechnet werden. Hilfestellung zum Einrichten des Ausgangs finden Sie in Abb. 23 auf Seite 26.

# **3.1 Kalibrierung im Hydro-Probe II**

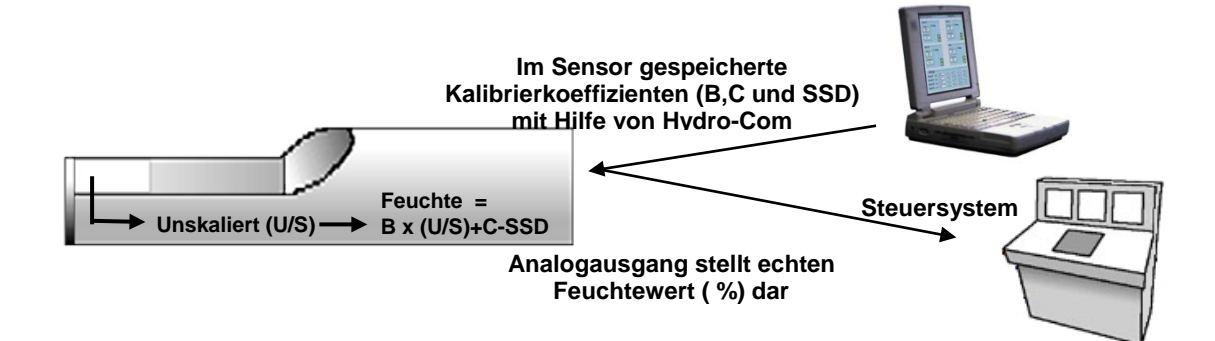

**Abbildung 28: Kalibrierung im Hydro-Probe II**

<span id="page-36-0"></span>Vorteile der Kalibrierung innerhalb von Hydro-Probe II:

- Leistungsfähige kostenlose Software verbesserte die Kalibriergenauigkeit, einschl. Diagnosefunktion.
- Sensorkalibrierung ohne Eingriffe in das Steuersystem.
- Verwendung von Hydronix Kalibrierdaten für verschiedene Materialien.
- Übertragung der Kalibrierwerte auf einen anderen Sensor

### **3.2 Kalibrierung im Steuersystem**

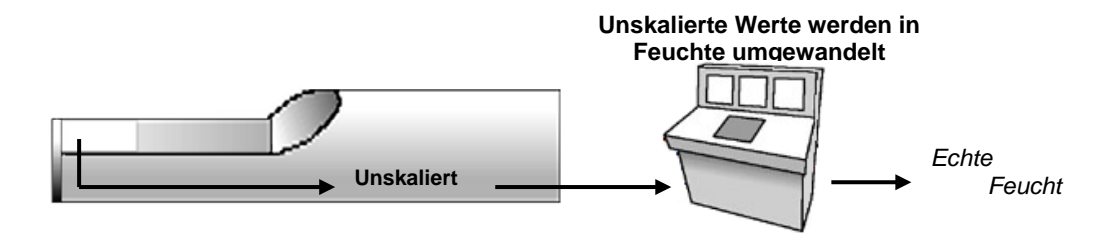

**Abbildung 29: Kalibrierung im Steuersystem**

<span id="page-36-1"></span>Vorteile der Kalibrierung im Steuersystem:

- Direkte Kalibrierung ohne zusätzlichen Computer oder RS485 Adapter
- Keine weiteren Softwarekenntnisse nötig.
- Beim Austausch eines Sensors erhalten Sie sofort gültige Werte ohne den Sensor zunächst an einen PC anschließen zu müssen um die Kalibrierung zu aktualisieren.
- Kalibrierwerte können leicht auf andere Sensoren übertragen werden.

# <span id="page-37-0"></span>**4 Kalibrierverfahren**

Zur Bestimmung der Kalibrierkurve werden mindestens zwei Punkte benötigt. Jeder Punkt wird gemessen, indem man das Material über den Sensor laufen lässt und den unskalierten Sensormesswert erfasst. Dabei wird gleichzeitig eine Materialprobe entnommen und getrocknet, um den wahren Feuchtegehalt zu bestimmen. Diese Werte für "Feuchte" und "unskaliert" können im Diagramm markiert werden. Bei mindestens zwei vorhandenen Punkten kann eine Kalibrierkurve gezogen werden.

Bei der Kalibrierung von Hydro-Probe II auf das Material wird folgendes Verfahren empfohlen. Dieses Verfahren verwendet das Programm Hydro-Com, die Kalibrierdaten werden im Sensor gespeichert. Der Vorgang ist jedoch derselbe, ganz gleich ob die Kalibrierdaten im Sensor oder im Steuersystem gespeichert werden.

Für das Testen und die Probennahme existieren internationale Normen, die eine präzise und repräsentative Ermittlung des Feuchtegehalts gewährleisten. Diese Normen definieren die erforderliche Genauigkeit des Wiegens und der Probennahme, damit die Proben dem fließenden Material entsprechen. Weitere Informationen zur Probennahme erhalten Sie von Hydronix per E-Mail [support@hydronix.com,](mailto:support@hydronix.com) oder Sie können sich auf Ihr eigenes Standardardverfahren beziehen.

### **4.1 Weitere Hinweise und Sicherheit**

- Schutzbrille und Schutzkleidung tragen, damit Sie gegen ausbrechendes Material während des Trocknungsprozesses geschützt sind.
- Sensor nicht durch das statische Auflegen von Material auf die Sensorfläche kalibrieren. Derartige Messwerte sind nicht mit realen Bedingungen vergleichbar.
- Bei Erfassung des unskalierten Ausgangssignals die Probennahme an der Einbaustelle des Sensors vornehmen.
- Es kann niemals vorausgesetzt werden, dass das aus zwei verschiedenen Gattern im Silo heraus fließende Material den gleichen Feuchtegehalt besitzt. Daher nicht versuchen die Proben aus dem durch beide Gatter fließenden Material zu entnehmen, um auf diese Weise einen Durchschnittswert zu erhalten – immer zwei Sensoren verwenden.
- Soweit möglich führen Sie die Mittelung der Sensormesswerte entweder im Sensor über den Digitaleingang oder im Steuersystem aus.
- Darauf achten, dass das am Sensor vorbei fließende Material repräsentativ ist
- Achten Sie darauf, dass die für den Feuchtetest entnommene Probe repräsentativ ist.

#### **4.2 Erforderliche Geräte**

- Waage für Gewichte bis zu 2 kg, Messgenauigkeit 0,1 g
- Heizquelle zum Austrocknen der Proben (z. B. elektrische Heizplatte).
- Behälter mit wiederverschließbarem Deckel zur Aufbewahrung der Proben.
- Plastiktüten zur Aufbewahrung der Proben vor dem Trocknen
- Schaufel zur Entnahme der Proben
- Schutzausrüstung einschließlich Brille, hitzebeständige Handschuhe und Schutzkleidung

*HINWEISE: Umfassende Anweisungen zur Verwendung von Hydro-Com finden Sie in der Hydro-Com Bedienungsanleitung (HD0273). Notieren Sie alle Kalibrierdaten; entsprechende Protokollblätter finden Sie in Anhang B*

*Dieses Verfahren gilt unabhängig davon, ob Sie bei der Kalibrierung Hydro-Com verwenden.*

### **4.3 Prozedur**

- 1. Hydro-Com starten und auf die Kalibrierseite wechseln.
- 2. Erstellen Sie eine neue Kalibrierung.
- 3. Wählen Sie den entsprechenden Sensor aus der Dropdownliste im Sensor-Feld.
- 4. Bei der Batch-Verarbeitung achten Sie auf den Status der Mittelwert/Halten Anzeige neben dem gemittelten Messwert des Sensors. Bei einer optimalen Installation wird der Digitaleingang an den Gatterschalter des Silos angeschlossen. Wenn sich der Silo öffnet wechselt der Status dann auf Mittelwert und beim Schließen auf Halten.
- 5. Entnehmen Sie eine Probe aus dem nächsten Batch. Mit der Schaufel mindestens 10 kleinere Proben aus dem Materialfluss entnehmen, bis sich ein Gesamtprobengewicht von 5kg im Behälter befindet. Das Material MUSS nahe am Sensor entnommen werden, sodass der Sensormesswert genau für dieses Material gilt.
- 6. Notieren Sie nun am Computer den Wert des Ausgangs 'Mittelwert Unskaliert' der den Status Halten zeigen sollte.
- 7. Die Probe durchmischen und eine Menge von etwa 1 kg entnehmen. Gut trocknen und den Feuchtegehalt mit dem Feuchterechner bestimmen. Darauf achten, dass kein Probenmaterial während des Trocknungsvorgangs verloren geht. Damit das Material auch wirklich trocken ist, kann es umgerührt und erneut erhitzt werden.
- 8. Schritt 7 mit einer weiteren Probenmenge von 1 kg wiederholen. Unterscheidet sich der Feuchtegehalt um mehr als 0,3% war eine der Proben nicht ausreichend durchgetrocknet – der Test muss wiederholt werden.
- 9. Die durchschnittliche Feuchte der beiden Proben in die Kalibriertabelle eingeben. Dieser Wert für "Feuchte" und "Unskaliert" bildet einen Kalibrierpunkt. Diesen Punkt mit einem Häkchen versehen um die Werte in die Kalibrierung mit einzubeziehen.
- 10. Schritte 5 bis 9 wiederholen um zusätzliche Kalibrierpunkte zu erhalten. Wählen Sie eine andere Tages- oder Jahreszeit, sodass möglichst viele verschiedene Feuchtigkeitswerte erhalten werden.

#### *Bei einer guten Kalibrierung decken die Kalibrierpunkte den gesamten Feuchtigkeitsbereich des Materials ab. Alle Punkte liegen mehr oder weniger auf einer geraden Linie. Suspekte Kalibrierpunkte können aus der Kalibrierung herausgenommen werden indem man das entsprechende Häkchen entfernt. Eine Streuweite von 3% ergibt allgemein die besten Ergebnisse*

Nach Beendigung der Kalibrierung die neuen Kalibrierkoeffizienten durch Drücken der Taste "Speichern" an den entsprechenden Sensor schicken. Die Werte B, C und SSD im Feld "Sensor" entsprechen dann den Werten im Feld "Kalibrierung". Der %Feuchte Ausgang des Sensors sollte nun dem wahren Feuchtegehalt des Materials entsprechen. Dies kann durch Entnahme weiterer Proben und Vergleichen der im Labor bestimmten Feuchte mit dem Sensor-Ausgang verifiziert werden.

#### *1) Normen für das Testen von Aggregatstoffen empfehlen, dass für eine repräsentative Probennahme mindestens 20kg an Ausgangsmaterial vorhanden ist 0-4 mm*

*2) Normen für das Testen von Aggregatstoffen empfehlen, dass der Feuchteunterschied für eine repräsentative Probennahme unter 0,1% liegt.*

# **4.4 Berechnung des Feuchtigkeitsgehalts**

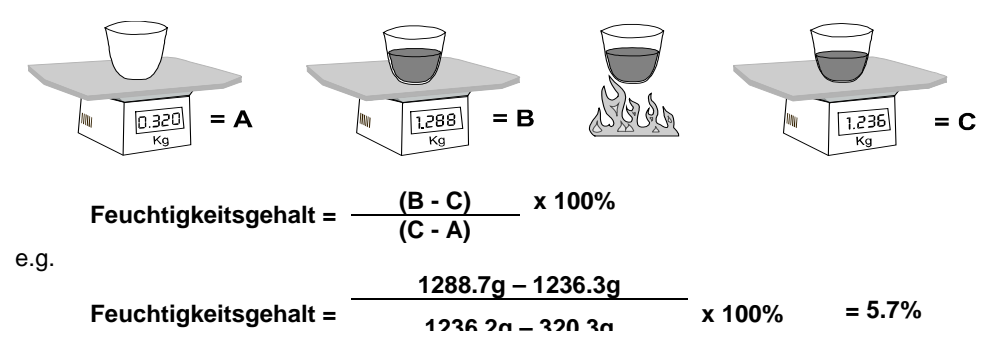

(Beachten Sie, dass sich die berechnete Feuchte in diesem Fall auf das Trockengewicht bezieht.)

# <span id="page-39-0"></span>**5 Gute/schlechte Kalibrierung**

Eine gute Kalibrierung wird durch Probenmessungen über den vollen Feuchtegehalt des Materials erreicht. Dabei sollten so viele Punkte wie möglich gemessen werden, um eine höhere Genauigkeit zu erreichen. Die folgende Abbildung zeigt eine gute Kalibrierung mit eindeutig definierter Linearität.

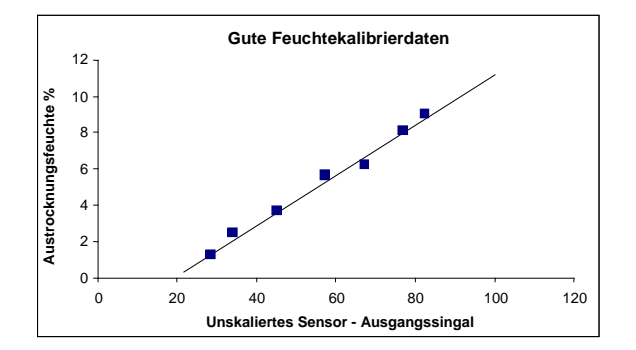

**Abbildung 30: Beispiel einer perfekten Materialkalibrierung**

### <span id="page-39-1"></span>**5.1 Ungenauigkeiten in der Kalibrierung sind unter folgenden Umständen wahrscheinlich:**

- Verwendung einer zu geringen Probenmenge zum Messen des Feuchtegehalts.
- Verwendung einer zu geringen Anzahl von Proben (nur 1 oder 2 Punkte).
- Die entnommene Probe entspricht nicht der Gesamtprobe.
- Verwendung von Proben mit ähnlichem Feuchtegehalt, wie z. B. auf der Kalibrierkurve unten (links). Es muss ein möglichst großer Feuchtebereich gegeben sein
- Große Streuung der Messwerte, wie im folgenden Diagramm zu sehen ist (rechts). Dies deutet gewöhnlich auf eine unzuverlässige bzw. uneinheitliche Probennahme ('Austrocknung') oder auf eine mangelhafte Sensorplatzierung mit unzureichendem Materialfluss für den Sensor hin.
- Wenn die Mittelwertfunktion nicht verwendet wurde und daher kein repräsentativer Feuchtewert für den gesamten Batch zur Verfügung steht.

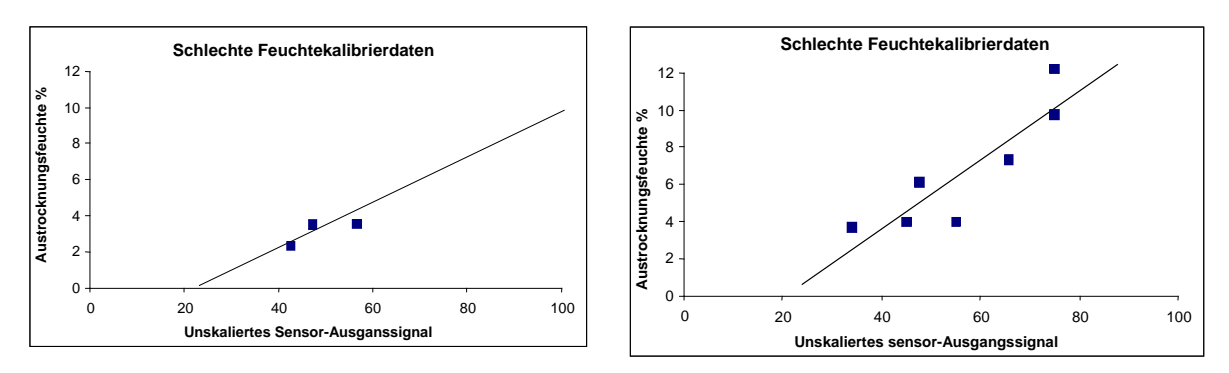

**Abbildung 31: Beispiele für mangelhafte Kalibrierpunkte**

# <span id="page-40-1"></span><span id="page-40-0"></span>**6 Schellstart Kalibrierung**

Für bestimmte Materialien ist es möglich die Steilheit der Kalibrierkurve ( 'B' Koeffizient/Wert) zu schätzen. Indem ein ungefährer 'B' Wert für die Kalibrierung verwendet wird, muss lediglich ein Kalibrierkoeffizient bestimmt werden - der Offset-Wert 'C'. Auf diese Weise lässt sich eine "Schnellstart" bzw. Ein-Punkt-Kalibrierung durchführen. Dies ist praktisch, wenn sich eine große Streuung an Feuchtewerten nur schwer erreichen lässt.

Für Sand und Aggregatstoffe hängt die Steilheit der Kalibrierkurve vom Typ und von der Teilchengröße des Materials ab. Ungefähre Werte für die Steilheit finden Sie in Tabelle 2.

Um eine genaue Kalibrierung über einen großen Feuchtebereich zu erzielen muss eine vollständige Kalibrierung über den gesamten Feuchtebereich des Materials durchgeführt werden. Weitere Informationen finden Sie auf Seite 34.

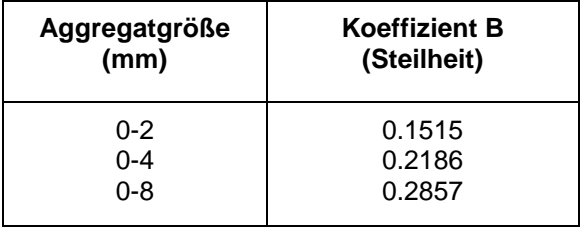

#### **Tabelle 2 – Ungefähre Koeffizienten für Aggregate**

Das Verfahren für die Einpunkt-Kalibrierung richtet sich nach der Konfiguration des Sensors.

- A. Ist der Sensor für die Ausgabe unskalierter Werte konfiguriert, die dann im Steuersystem in Feuchtewerte umgewandelt werden, d. h. "Gefiltert, unskaliert" oder "Gemittelt, unskaliert" (siehe "Kalibrierung im Steuersystem", Seite 31), so erfolgt die Kalibrierung nach dem Verfahren des Steuersystemherstellers.
- B. Wurde der Sensor jedoch so eingerichtet, dass sich das Ausgangssignal proportional zur Feuchte verhält, d. h. "Gefilterte Feuchte%" oder "Mittlere Feuchte %" (siehe "Kalibrierung in Hydro-Probe II", Seite 31), so wird die Einpunkt-Berechnung durch die Hydro-Com bzw. Hydro-Cal Software automatisch durchgeführt.

Auf beide Möglichkeiten wird im Folgenden eingegangen.

### **6.1 A: Schnellstart-Kalibrierung für externe Feuchteberechnung im Steuersystem**

Ist der Sensor auf die Ausgabe eines unskalierten Messwerts eingestellt, der dann im Steuersystem in einen Feuchtewert umgewandelt wird (d. h. die Kalibrierparameter sind im Steuersystem gespeichert), kann diese Umwandlung je nach Steuersystem auf verschiedene Art und Weise erfolgen.

So kann die SPS Konvertierung z. B. den Rohwert der "Analogkarte" verwenden, der nicht unbedingt dem vom unskalierten Wertebereich (0 bis 100) des Sensors entspricht.

In solchen Fällen wenden Sie sich bitte an den Hersteller des Steuersystems, um Informationen über ein ähnliches Schnellstart Kalibrierverfahren einzuholen. Hydronix verfügt über eine Anwendung, mit der sich Kalibrierwerte leichter bestimmen lassen. Weitere Informationen erhalten Sie direkt von Hydronix

# **6.2 B: Schnellstart Kalibrierung mit Hydro-Com oder Hydro-Cal**

Hydro-Com oder Hydro-Cal können die Einpunkt-Kalibrierung automatisieren wenn der Sensor auf interne Speicherung der Materialfeuchtekalibrierung eingerichtet ist.

1. Folgen Sie den Schritten 1 – 9 auf Seite 33, entnehmen Sie eine Materialprobe, trocknen Sie diese und notieren Sie die unten gezeigten Werte.

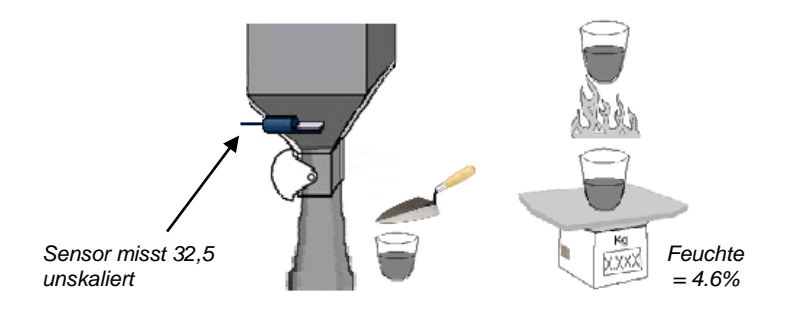

2. Geben Sie die Werte in Hydro-Com Kalibrierung ein und achten Sie darauf, dass die Kalibrierregeln im entsprechenden Kästchen aktiviert sind.

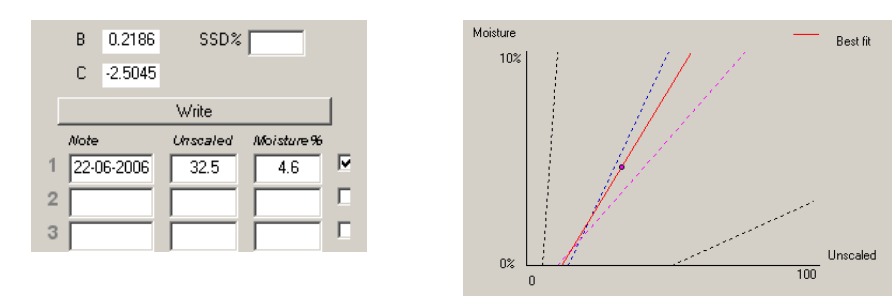

3. Aus diesem einzigen Punkt lässt sich dann mit Hilfe der Kalibrierregeln eine Kalibrierkurve erstellen. Hydro-Com gibt eine Steilheit von 0,2186 vor. Dies ist ein mittlerer Steilheitswert für Fein- und Standardsand. Daraus ergeben sich folgende Kalibrierkoeffizienten:  $B = 0.2186$ ,  $C = -2.5045$ 

Nach Speichern dieser Werte im Sensor kann dieser die Materialfeuchte anzeigen.

#### <span id="page-42-0"></span>*F: Hydro-Com findet keine Sensoren, wenn ich auf "Suchen" drücke.*

A: Wenn viele Sensoren an das RS485 Netzwerk angeschlossen sind, muss darauf geachtet werden, dass jeder eine eigene Adresse erhält. Kontrollieren ob der Sensor richtig angeschlossen ist, eine Stromversorgung von 15-30 VDC erhält und dass die RS485 Kabel über einen RS232-485 oder USB-RS485 Konvertierer am PC angeschlossen sind. Im Hydro-Com Programm kontrollieren ob der richtige COM Port gewählt ist.

#### *F: Wie oft muss der Sensor kalibriert werden?*

- A: Eine Neukalibrierung ist nur dann erforderlich, wenn sich die Korngröße des Materials erheblich verändert bzw. wenn ein Material anderer Herkunft verwendet wird. Dennoch lohnt es sich regelmäßig Proben vor Ort zu entnehmen (siehe Kapitel 5) um sicher zu sein, dass die Kalibrierung weiterhin gültig und präzise ist Diese Daten in eine Liste (siehe Anhang B) eintragen und mit den Sensorwerten vergleichen. Liegen die Punkte ungefähr auf der Kalibrierkurve kann die Kalibrierung als gut betrachtet werden. Ergibt sich dagegen ein beständiger Unterschied ist eine Neukalibrierung erforderlich. Unsere Kunden berichten von Anwendungsfällen bei denen über 5 Jahre keine Neukalibrierung erforderlich war.
- *F: Muss der Sensor in meinem Sandsilo neu kalibriert werden, wenn ich den Sensor austausche?*
- A: Normalerweise nicht, vorausgesetzt der Sensor wird exakt in gleicher Position montiert. Senden Sie die Kalibrierdaten für das Material einfach an den neuen Sensor, die Feuchtwerte bleiben gleich. Allerdings ist es ratsam die Kalibrierung durch eine Probennahme und Vergleich mit dem Kalibrierpunkt (siehe Kapitel 5) zu verifizieren.

#### *F: Was muss ich tun, wenn die Feuchte im Sand/Kies am Tag der Kalibrierung wenig variiert*

A: Wurden mehrere Austrocknungstests mit geringer Schwankung der Feuchtewerte durchgeführt (1-2%) erhalten Sie durch Bildung eines Durchschnittswerts aus den unskalierten und den Laborwerten einen guten Kalibrierpunkt. Hydro-Com nimmt diese<br>Kalibrierung als gültig an, bis weitere Punkte ermittelt werden können. Liegen die Kalibrierung als gültig an, bis weitere Punkte ermittelt werden können. Feuchteschwankungen über 2% muss eine weitere Probennahme erfolgen, um die Kalibrierung durch Hinzufügen weiterer Punkte präziser zu gestalten. Siehe auch empfohlene Kalibrierdaten für Aggregate auf Seite 35.

#### *F: Muss ich bei einem Wechsel der Sandart neu kalibrieren?*

- A: Dies hängt von der Art des Sandes ab, da oft die gleiche Kalibrierung verwendet werden kann. Die Kalibrierregeln enthalten zwei Standardkalibrierungen für Fein-und Normalsand. Allerdings ist es ratsam die Kalibrierung durch eine Probennahme und Vergleich mit dem Kalibrierpunkt (siehe Kapitel 5) zu verifizieren.
- *F: Auf welche Ausgangsvariable sollte ich meinen Sensor einrichten?*
- A: Dies hängt davon ab, ob die Kalibrierung im Sensor oder im Steuersystem gespeichert ist und ob der Digitaleingang zur Mittelwertbildung verwendet wird. Weitere Informationen sind aus Abbildung 23 ersichtlich.
- *F: Die Kalibrierpunkte unterscheiden sich sehr stark. Ist das ein Problem und was kann ich tun um die Kalibrierung zu verbessern?*

A: Wenn Sie weit gestreute Punkte erhalten, durch die Sie keine gerade Linie ziehen können, besteht ein Problem mit dem Probennahmeverfahren. Achten Sie darauf, dass der Sensor richtig im Materialfluss platziert ist. Bei richtiger Lage des Sensors und Probennahme nach der Anleitung in Kapitel 5 dürfte dies nicht passieren. Versuchen Sie es mit dem Wert 'Durchschnitt unskaliert' für Ihre Kalibrierung. Der Mittelungszeitraum kann entweder über den Eingang 'Mittelung/Halten' oder über die Funktion 'Manuelle Mittelwertbildung' eingestellt werden. Weitere Informationen finden Sie in der Hydro-Com Bedienungsanleitung (HD0273).

#### *F: Die Sensormesswerte fluktuieren sehr stark bzw. weisen keinen Bezug zu den Änderungen der Materialfeuchte auf. Woran liegt das?*

A: Es ist möglich, dass sich etwas Material auf der Sensoroberfläche abgelagert hat, sodass der Sensor trotz einer Änderung der Materialfeuchte nur das abgelagerte Material erfasst und die Messwerte nahezu konstant bleiben. Nach einiger Zeit fällt dieses Material möglicherweise herab, sodass der Sensor wieder fließendes Material mit einer entsprechenden Änderung der Messwerte erfasst. Daraus könnte sich eine plötzliche Änderung der Messwerte ergeben. Dies kann kontrolliert werden, indem Sie gegen die Seite des Silos schlagen, um das Material zu lösen. Anschließend die Messwerte erneut kontrollieren. Prüfen Sie auch den Einbauwinkel des Sensors. Der Keramiksensor muss in einem Winkel stehen, der den kontinuierlichen Materialfluss am Sensor vorbei ermöglicht. Auf dem rückseitigen Etikett des Hydro-Probe II Sensors befinden sich zwei Linien, A und B. Eine korrekte Ausrichtung ist dann gegeben, wenn entweder Linie A oder Linie B horizontal liegt, sodass sich die Keramikfläche im richtigen Winkel befindet. Siehe hierzu auch die Bedienungsanleitung (Kapitel 2).

#### *F: Wirkt sich der Sensormesswinkel auf den Messwert aus?*

- A: Eine Änderung des Sensorwinkels kann sich auf die Messwerte auswirken. Dies geschieht aufgrund der unterschiedlichen Dichte des an der Messfläche vorbei fließenden Materials. In der Praxis haben kleine Winkeländerungen nur einen unbedeutenden Einfluss auf die Messwerte. Dagegen wirkt sich eine größere Winkeländerung (>10 Grad) auf die Messwerte aus, sodass die Kalibrierung ihre Gültigkeit verliert. Aus diesem Grund sollte der Sensor beim Ein- und Ausbau wieder mit dem gleichen Winkel montiert werden.
- *F: Warum zeigt der Sensor einen negativen Feuchtewert an, wenn der Mischer leer ist?*
- A: Bedenken Sie bitte, dass die Materialkalibrierkoeffizienten nur für das jeweilige Material gelten. Bei leerem Behälter misst der Sensor höchstwahrscheinlich die Luft, sodass die Materialkalibrierung nicht repräsentativ ist. Daher ist der Feuchtewert bedeutungslos.

Der unskalierte Wert für Luft ist geringer, als der unskalierte Wert für 0% Feuchte im Material. Daraus ergibt sich ein negativer Feuchtewert.

- *F: Wie lang darf das Kabel höchstens sein?*
- A: Siehe Kapitel 8, "Technische Daten"

<span id="page-44-0"></span>Folgende Tabelle enthält eine Aufstellung der üblichsten Fehler beim Einsatz des Sensors. Wenn Sie anhand dieser Informationen keine Lösung finden, wenden Sie sich bitte an den technischen Kundendienst von Hydronix.

# <span id="page-44-1"></span>**1 Sensordiagnose**

# **1.1 Symptom: Kein Ausgangsignal vom Sensor**

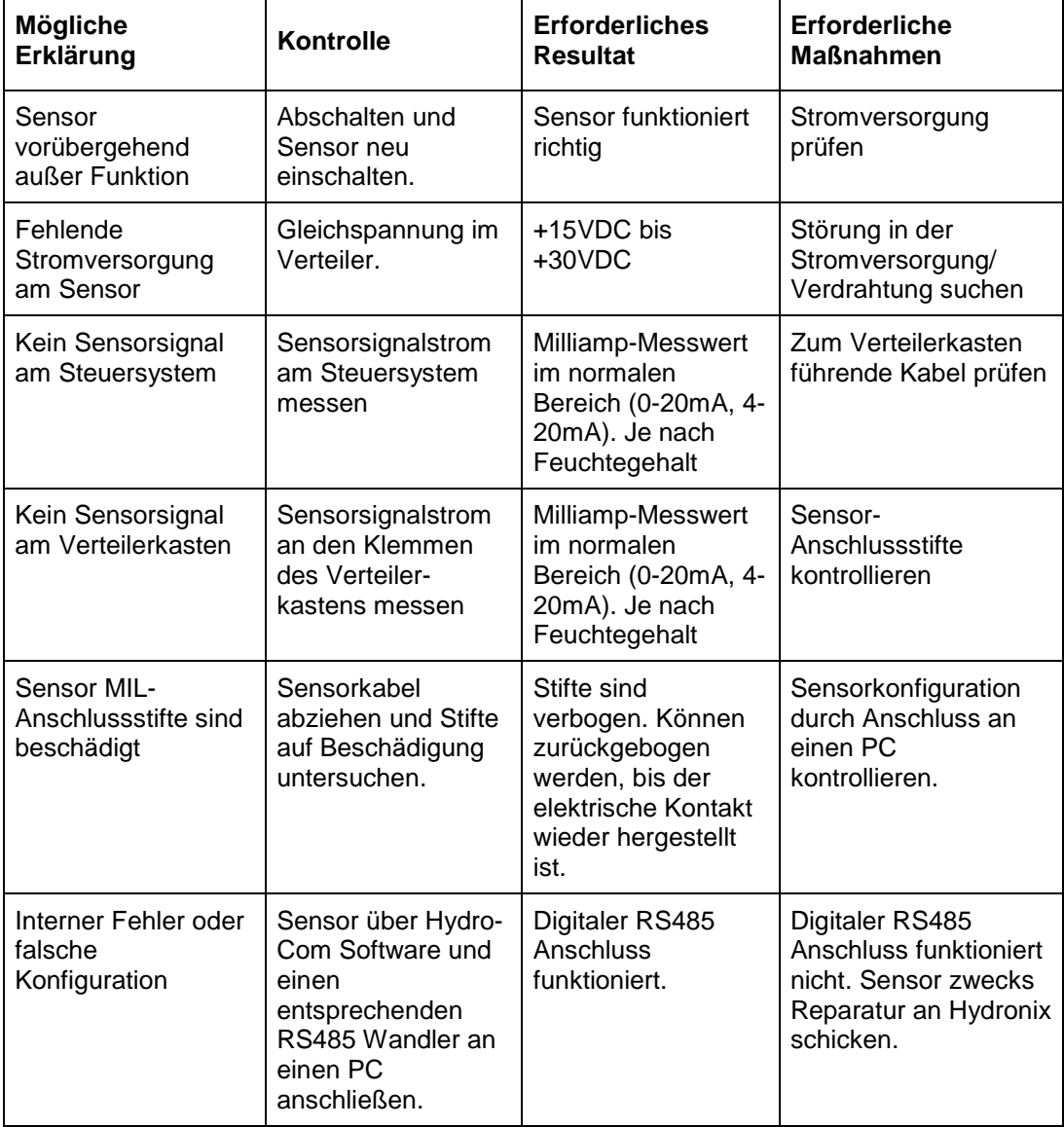

# **1.2 Sensorausgangswerte**

Ein einfacher Test zeigt das Ausgangssignal des Sensors in Luft und bei Bedeckung mit der Hand.

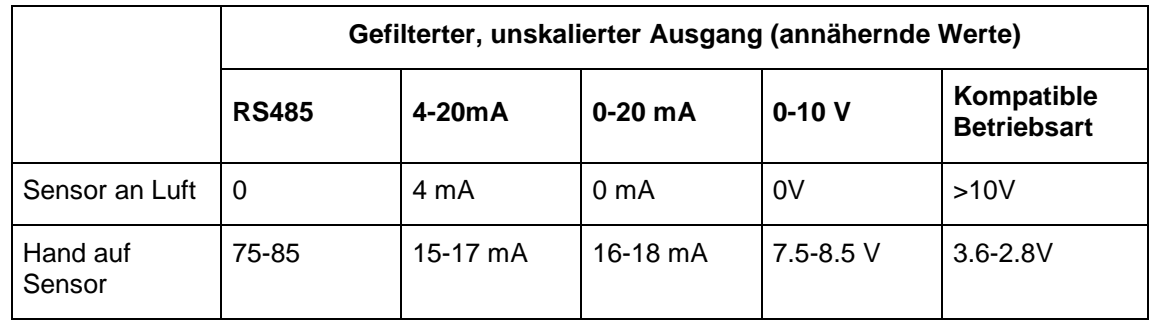

# **1.3 Symptom: Fehlerhafter Analogausgang**

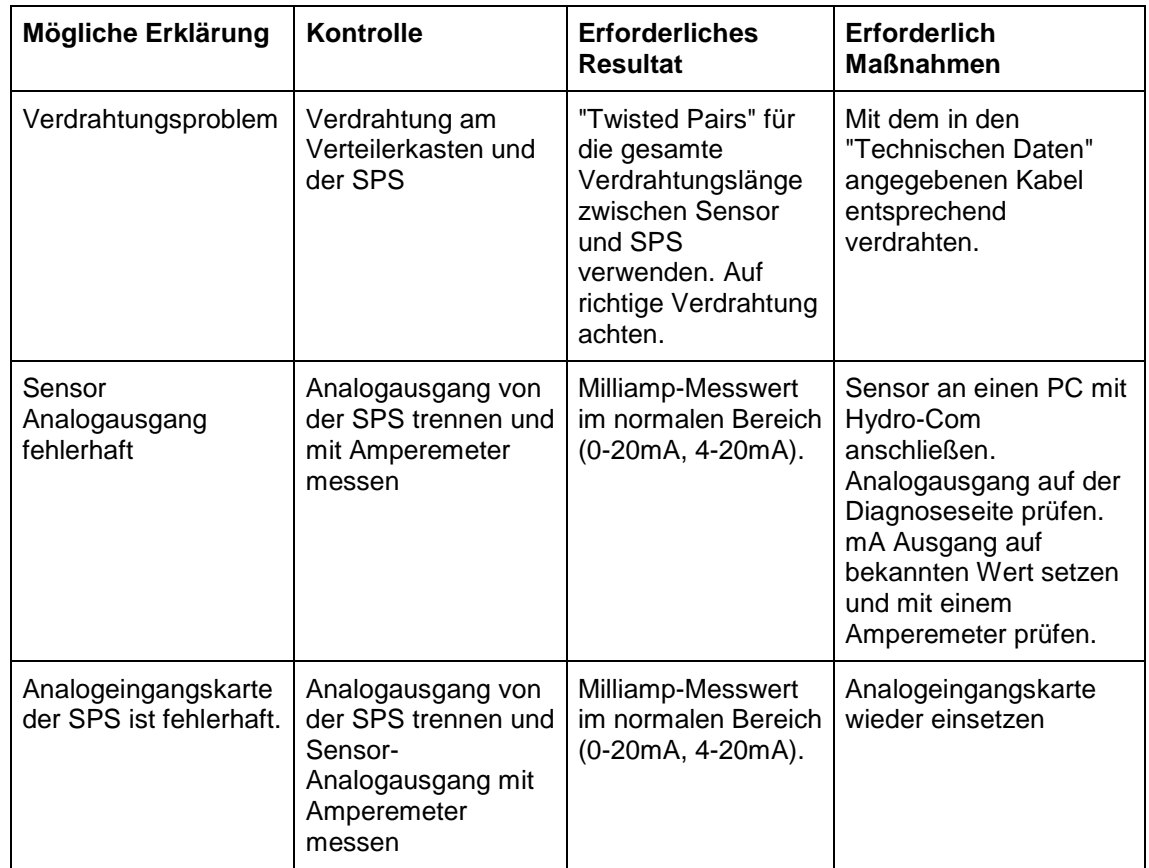

# **1.4 Symptom: Fehlende Kommunikation zwischen Computer und Sensor**

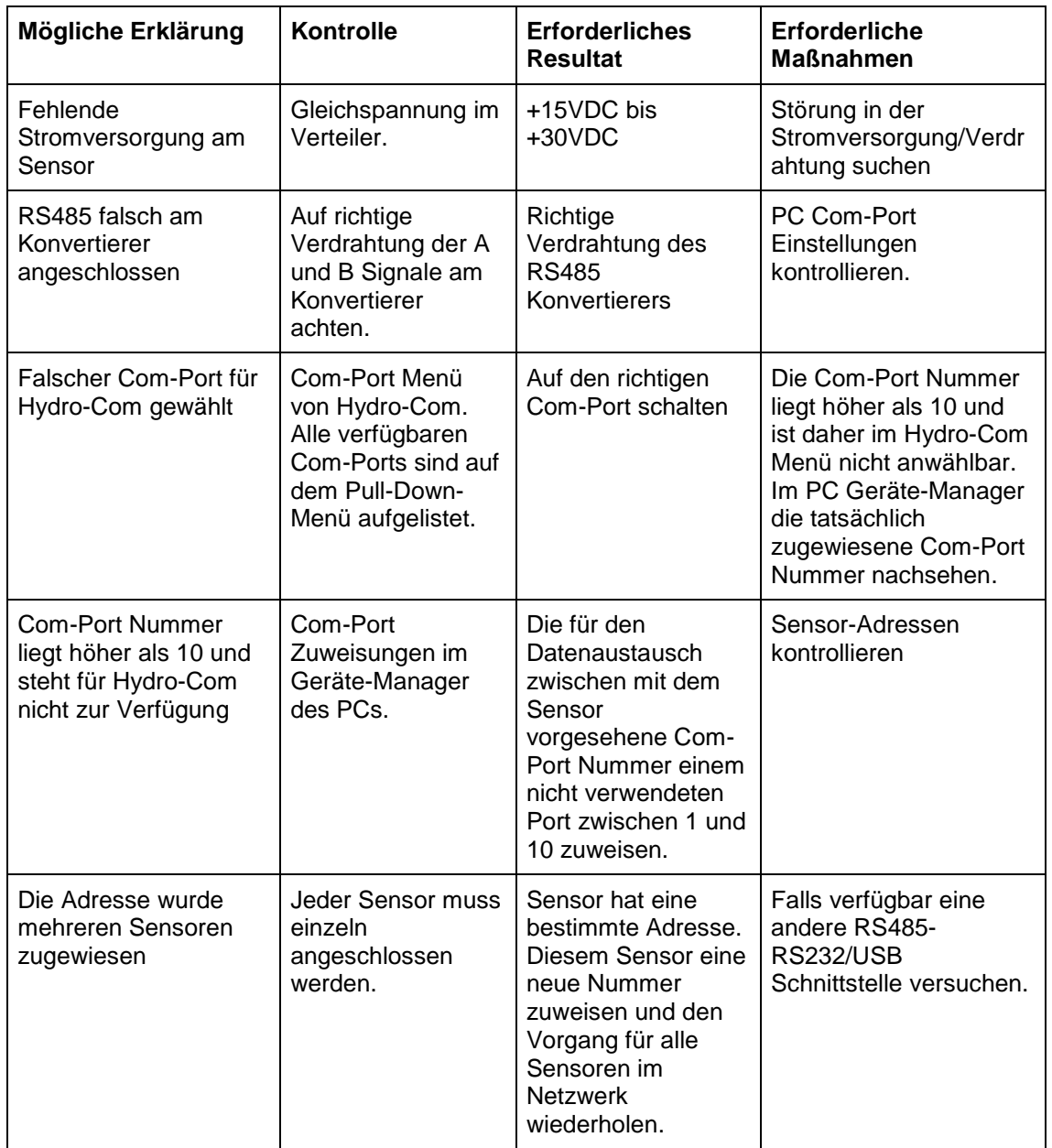

# **1.5 Symptom: Nahezu konstanter Feuchtemesswert**

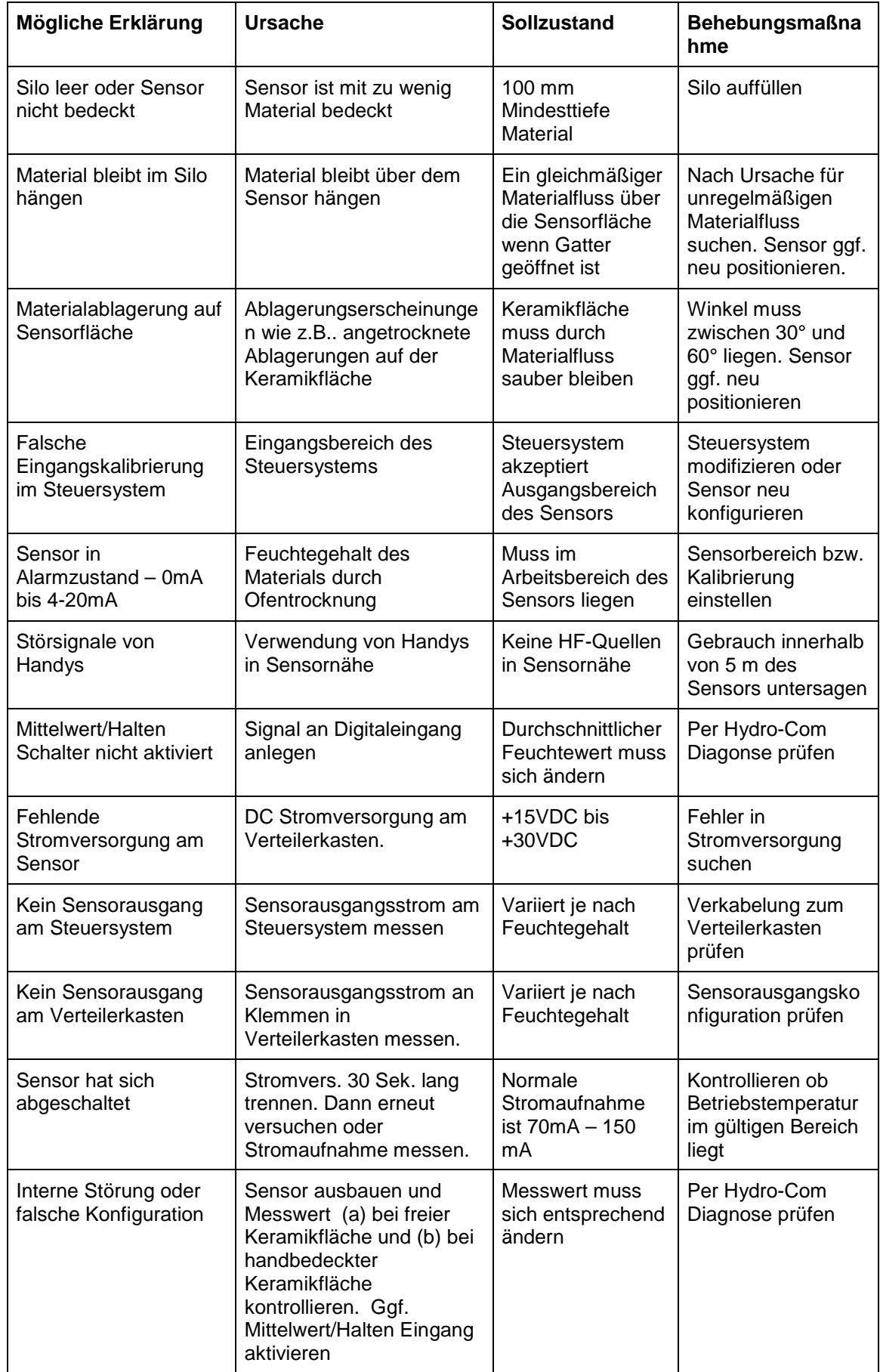

# **1.6 Symptom: Unbeständige oder sprunghafte Messwerte, die nicht dem Feuchtegehalt entsprechen**

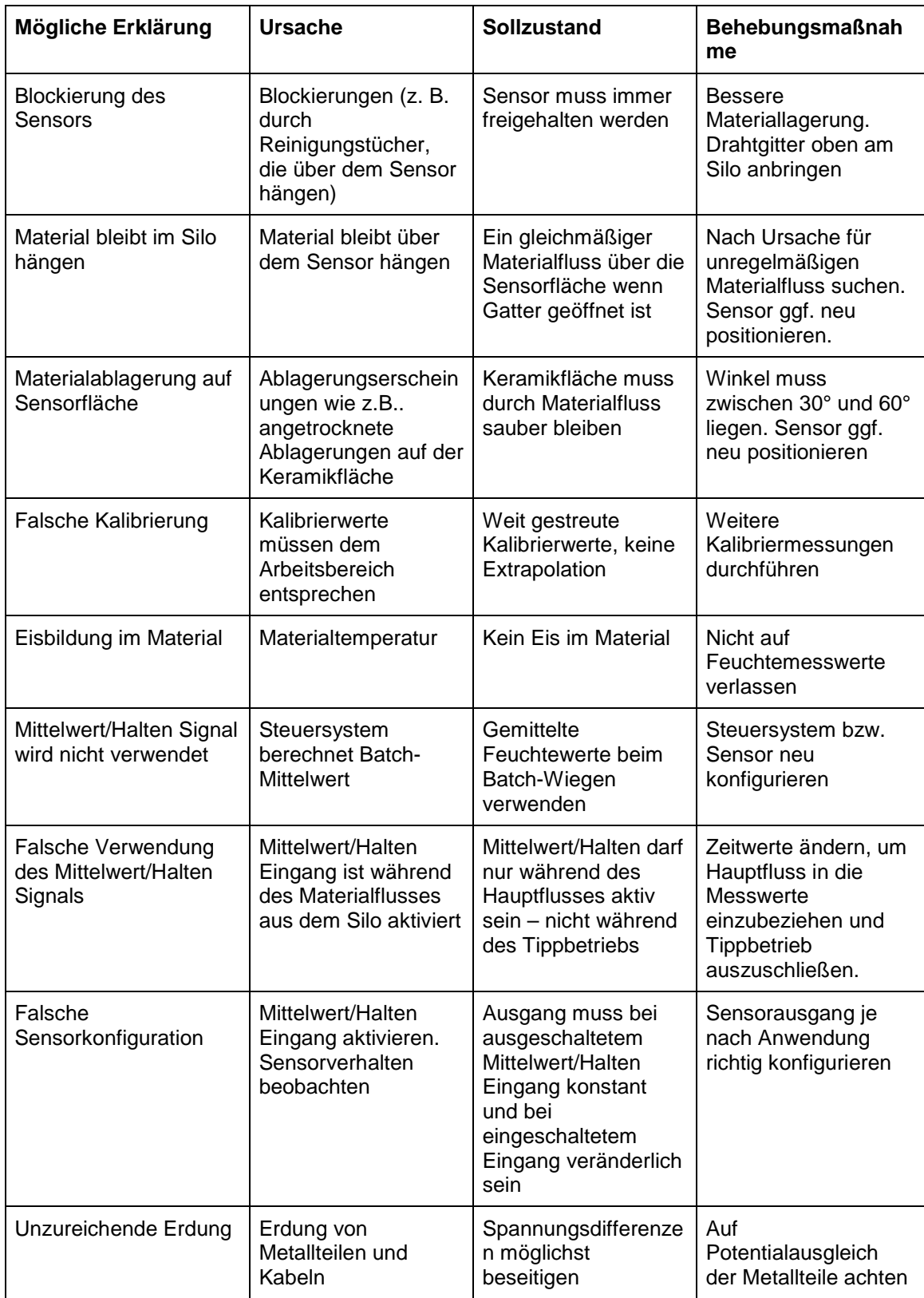

# <span id="page-50-1"></span>**1 Technische Daten**

#### **1.1 Abmessungen**

- <span id="page-50-0"></span>• Durchmesser: 76.2mm
- Länge: 395mm

#### **1.2 Ausführung**

- Gehäuse : Gussedelstahl
- Oberfläche: Keramik

### **1.3 Eindringtiefe des Messfeldes**

Ca. 75 -100mm je nach Material

#### **1.4 Feuchtigkeitsbereich**

Bei losem Material misst der Sensor bis zum Sättigungspunkt, bei Baumaterialien typischerweise 0-20%.

#### **1.5 Betriebstemperatur**

• 0 - 60°C. Der Sensor kann nicht mit gefrorenen Stoffen eingesetzt werden

#### **1.6 Stromversorgung**

• 15 - 30 VDC. 1 A Mindeststrom beim Einschalten (die normal Leistungsaufnahme beträgt 4 W).

#### **1.7 Analogausgang**

Ein konfigurierbarer  $0 - 20$  mA oder  $4 - 20$  mA Stromquellenausgang für Feuchte und Temperatur. Der Sensorausgang kann auch auf 0 – 10 VDC gewandelt werden.

#### **1.8 Digitale (serielle) Kommunikation**

Opto-isolierte RS485 2-Draht Schnittstelle – für serielle Datenübertragung einschl. Änderung der Betriebsparameter und für die Sensordiagnose. Wenden Sie sich an Hydronix für den Lese/Schreibzugriff auf Sensorparameter und Werte.

#### **1.9 Digitaleingänge**

- Ein konfigurierbarer Digitaleingang mit 15 30 V DV Aktivierung
- Ein konfigurierbarer Digital-Eingang/Ausgang 15-30V DC Eingang, max. 500 mA. Ausgang: Offener Kollektorausgang, max. Strom 500 mA (Überstromschutz erforderlich)

# <span id="page-51-0"></span>**2 Anschlüsse**

### **2.1 Sensorkabel**

- Sechs verdrillte Kabelpaare (12 Adern insgesamt) abgeschirmtes Kabel, 22 AWG, 0,35 mm2 Aderquerschnitt
- Abschirmung: Mindestens 65% Verflechtung plus Aluminium/Polyesterfolie für Abschirmung.
- Empfohlene Kabeltypen: Belden 8306, Alpha 6373
- 500 Ohm Widerstand: Empfohlen wird ein Epoxyd ummantelter Präzisionswiderstand mit folgenden Werten (500 Ohm, 0,1% 0,33 W)
- Max. Kabellänge: 200m, getrennter Verlauf zu Starkstromkabeln .

# **2.2 Erdung**

Der Sensorkörper ist an der Kabelschirmung angeschlossen. Äquipotentiale Verbindungen aller freiliegenden Metallteile gewährleisten. In Bereichen mit hohem Blitzeinschlagrisiko muss ein korrekter und adäquater Schutz verwendet werden.

### **2.3 Emissionen**

Gesamtemissionen ergeben mehr als einen Faktor von 100 unter den in Tabellen I und II der Hochfrequenzstrahlungsnorm AS2772.1-1990 angegebenen Grenzwerten.

# CE

#### **EG-Norm Konformitätserklärung**

Richtlinie für elektromagnetische Verträglichkeit 89/336/EEC.

Gerätetyp: Hydro-Probe II: HP02

Hersteller:: Hydronix Ltd. 7 Riverside Business Centre, Walnut Tree Close, Guildford GU1 4UG, Surrey, England

Konformitätskriterien: Leitungsgebundene Strahlung: EN55011:1991, Klasse A, Gruppe 2

Abgestrahlte Emissionen: EN55011:1991, Klasse A, Gruppe 2

Strahlungsimmunität: EN61000-4-3:1996, DDENV 50204:1996

Leitungsgebundene Strahlungsimmunität: EN61000-4-6:1996

Elektrostatische Entladung: EN61000-4-5:1995

Einschaltstoß-/Burst-Immunität: EN61000-4-4:1995

# <span id="page-52-0"></span>Anhang A Standardparameter

Alle Parameter der Standardeinstellung finden Sie in der folgenden Tabelle. Dies gilt für beide Firmware Versionen HS0029 und HS0046. Diese Information befindet sich ebenfalls in der 'Engineering Note EN0027', welche Sie im Internet unter [www.hydronix.com](http://www.hydronix.com/) laden können

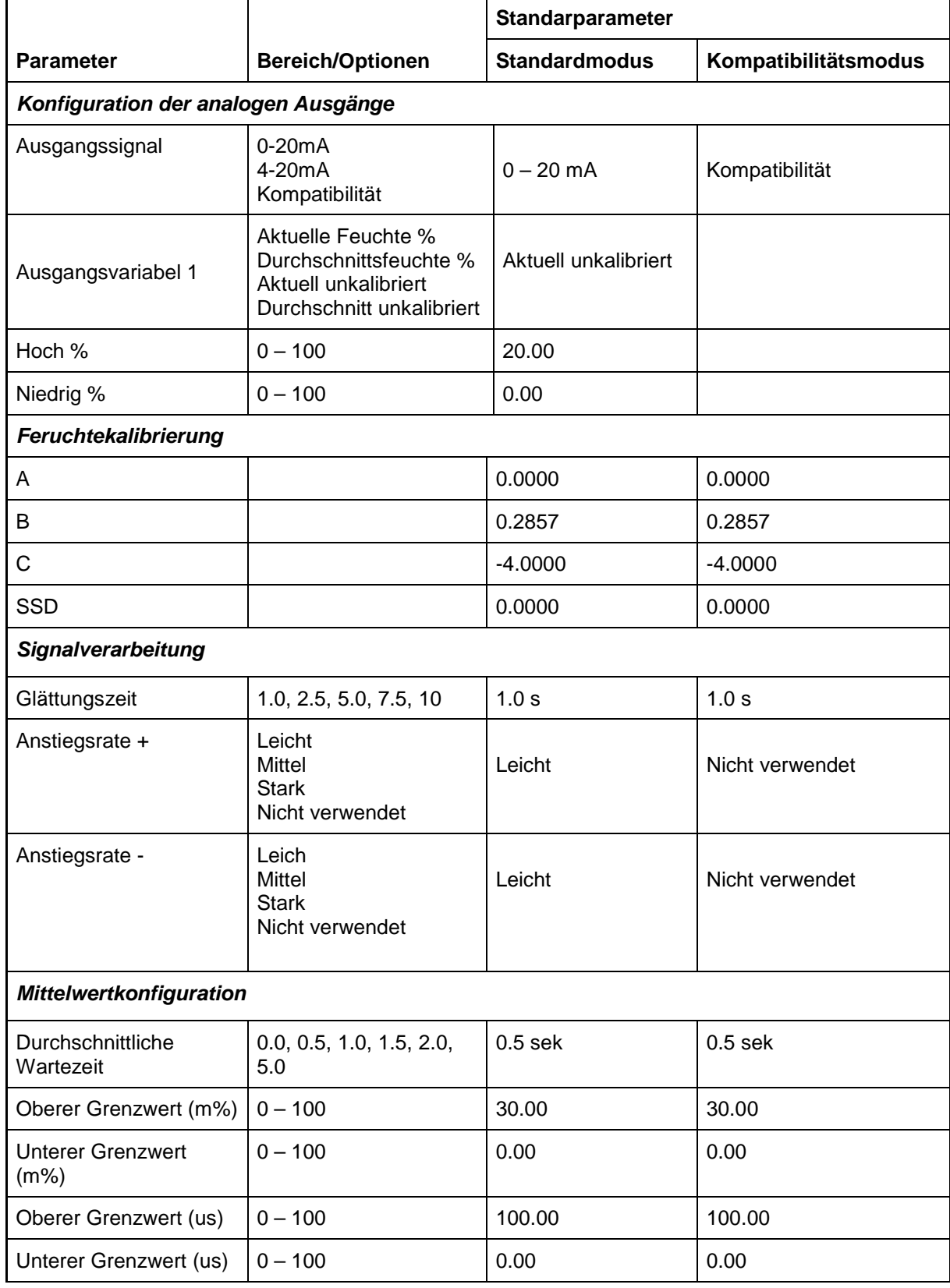

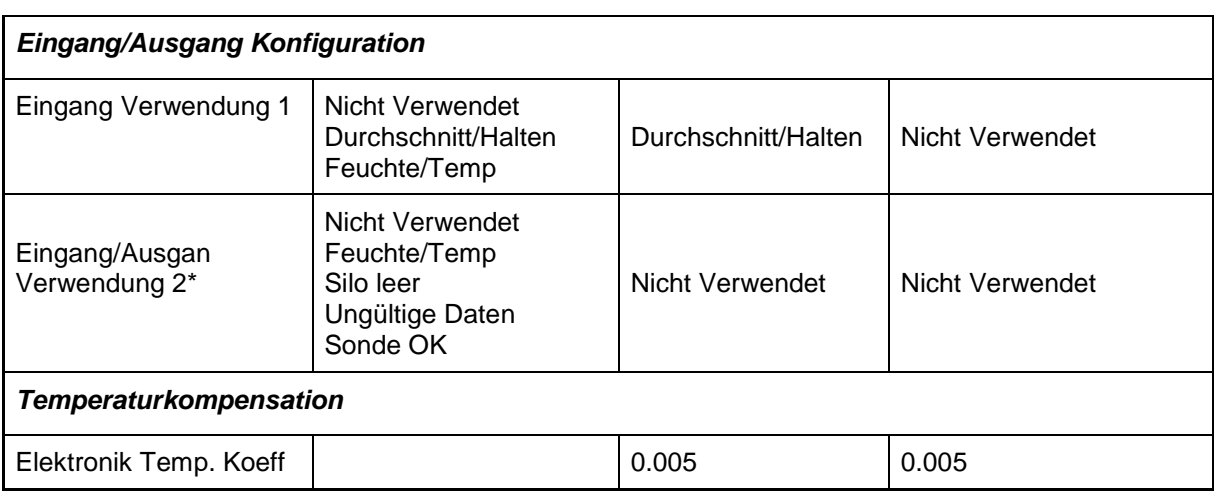

\* Der zweite digitale Ein-/Ausgang steht in der älteren Firmware Version HS0029 nicht zur Verfügung

<span id="page-54-1"></span>Anhang B Protokollblatt für die Feuchtekalibrierung

# <span id="page-54-0"></span>*Protokollblatt für die feuchtekalibrierung*

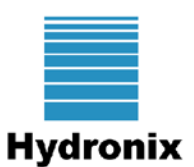

Vollständige Kalibrierinformationen finden Sie in der Hydro-Com Bedienungsanleitung HD0273.

#### **Anleitung:**

- Entnehmen Sie eine kleine Materialprobe an der Sensorstelle.
- Notieren Sie hierbei den unskalierten Sensorwert.
- Tragen Sie den unskalierten Sensorwert, den Sensorfeuchtemesswert und die Laborfeuchte in folgende Tabelle ein.
- Daten können verwendet werden, um den Sensor neu zu kalibrieren, falls ständig Fehler im Feuchtegehalt (>0,5%) zwischen aktuellem Feuchtewert des Sensors und der Laborfeuchte bestehen.

•

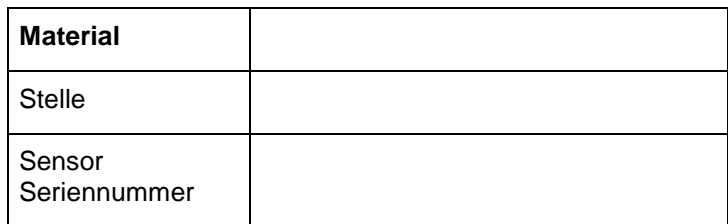

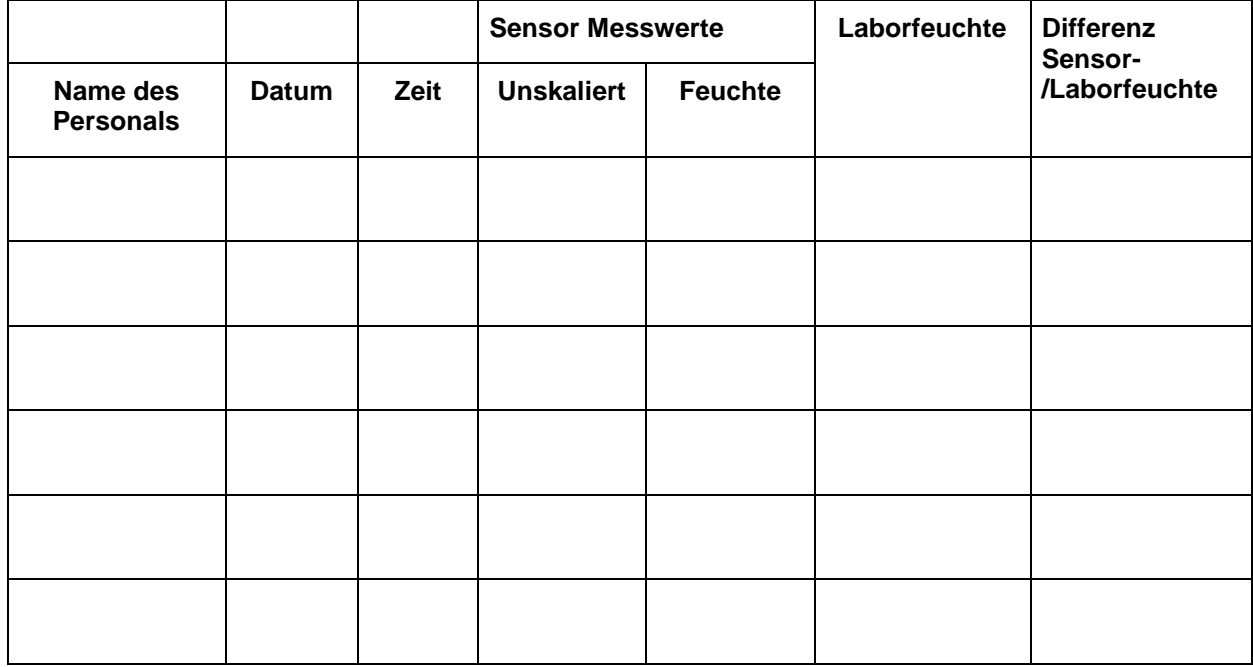

# <span id="page-56-1"></span>**1 Querverweise auf andere Dokumente**

<span id="page-56-0"></span>Dieser Abschnitt listet alle Dokumente auf, auf die in dieser Bedienungsanleitung verwiesen wird. Es kann hilfreich sein, die genannten Dokumente beim Lesen dieser Bedienungsanleitung zur Hand zu haben.

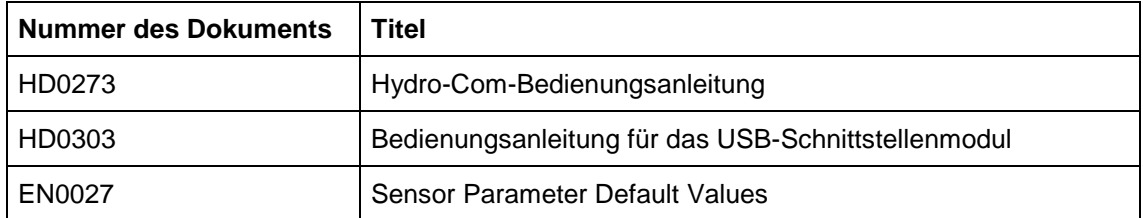

# **Index**

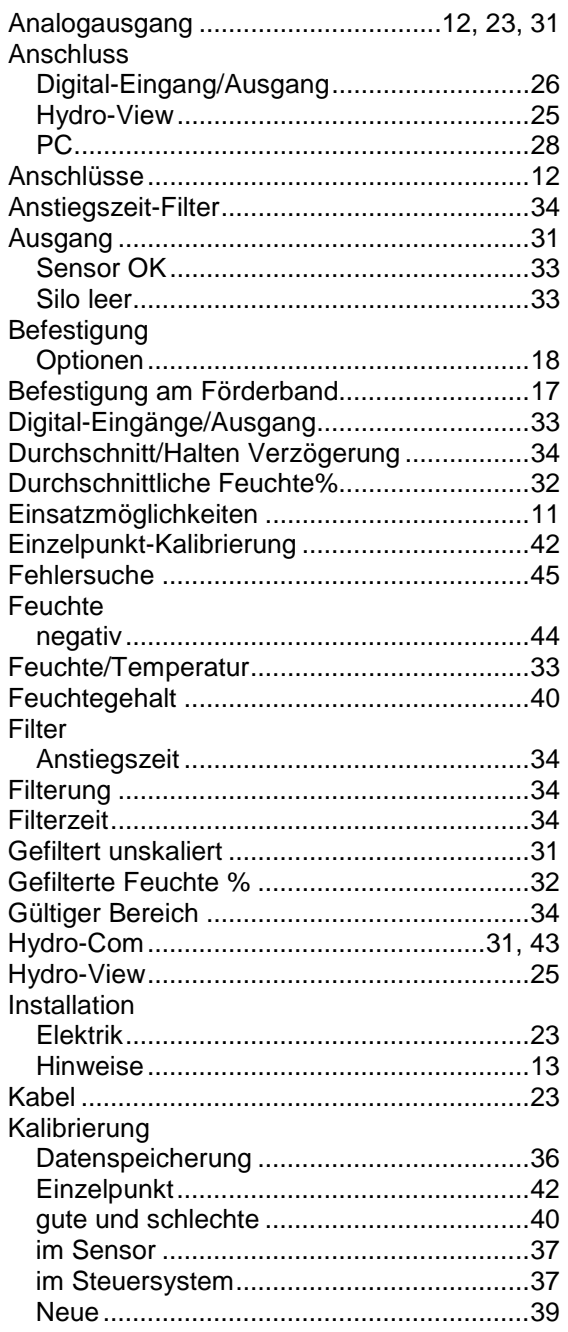

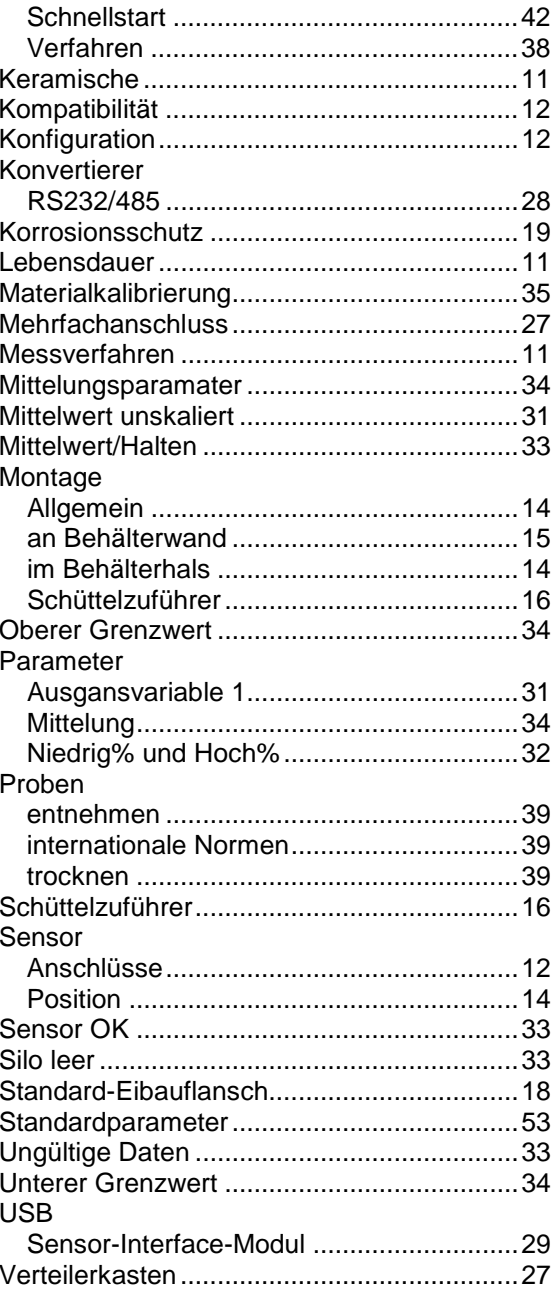